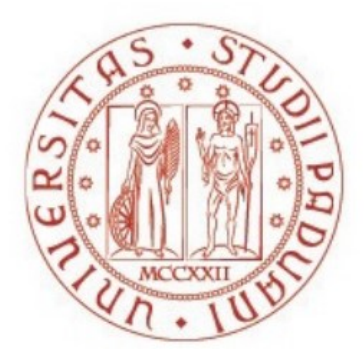

## UNIVERSITÀ DEGLI STUDI DI PADOVA Dipartimento Territorio e Sistemi Agro-forestali

Corso di Laurea Triennale in Riassetto del Territorio e Tutela del Paesaggio Indirizzo Tutela e Riassetto del Territorio

# **SULLE PRESTAZIONI DI DIFFERENTI ALGORITMI DI CLASSIFICAZIONE DI NUVOLE DI PUNTI PRE-PROCESSATE DERIVANTI DA SCANSIONE LASER AEREA: IL CASO STUDIO DI FIAMES (CORTINA D'AMPEZZO, BL)**

Relatore:

**Prof. Carlo Gregoretti**

Correlatori:

Dott. Mauro Boreggio

Dott. Martino Bernard

Dott. Matteo Barbini

Laureando:

**Emanuele Zuppa**

Matricola n.

**1116338**

ANNO ACCADEMICO 2022-2023

## **INDICE**

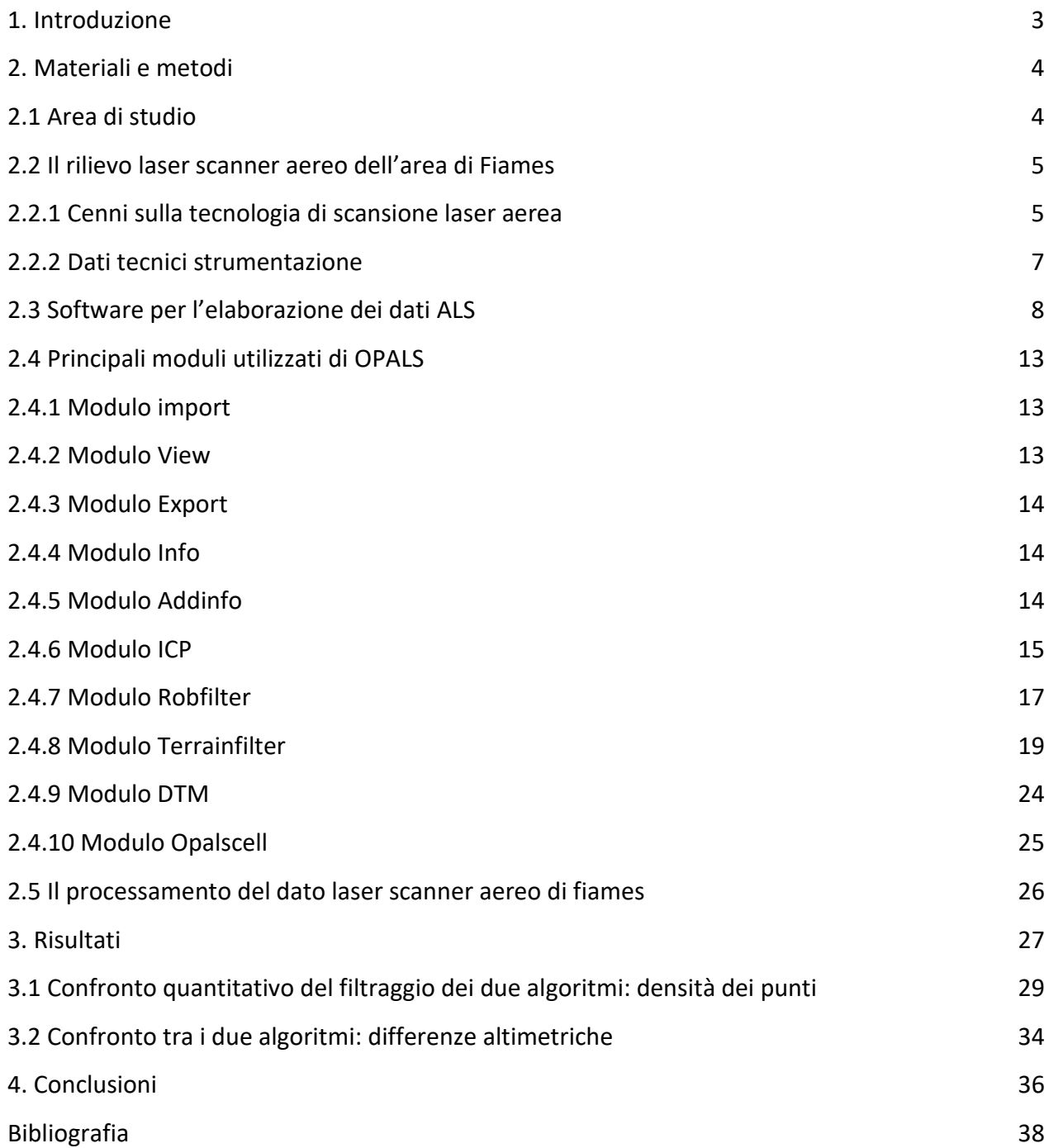

#### **1. INTRODUZIONE**

Lo studio di molti fenomeni ambientali guidati dalla topografia (e.g., deflusso idrico superficiale disperso o incanalato) ad oggi viene tipicamente approcciato in ambiente digitale tramite l'impiego di modelli digitali del terreno, o Digital Terrain Models (DTMs).

Si precisa sin da subito che, nel presente lavoro, i termini modello digitale del terreno, DTM o DEM, seminato di punti e grigliato di punti sono utilizzati indistintamente per indicare una funzione continua mappante un valore altimetrico *z* riferito al solo suolo nudo (i.e., depurato di vegetazione ed edifici) per ciascuna posizione planimetrica *x,y* considerata [i.e., z=f(x,y)], in formato raster-grid.

I modelli digitali del terreno tipicamente utilizzati per lo studio di fenomeni ambientali su scale spaziali medie o medio-piccole (i.e., maggiori di 1:10.000) sono caratterizzati da un'alta risoluzione spaziale, ossia ridotte dimensioni di cella (e.g., 1x1 o 2x2 m), in modo da garantire una descrizione digitale della morfologia del territorio il più dettagliata possibile. La principale sorgente di misure topografiche utilizzata per produrre questi modelli digitali è rappresentata da nuvole di punti "terreno" (i.e., nuvole di punti rappresentati il solo suolo nudo) prodotte tramite scansione laser da piattaforma aerea (i.e., Airborne Laser Scanning, ALS).

La "qualità" e l'idoneità di un modello digitale del terreno dipende da più fattori, tra i quali sono primariamente inclusi:

- "qualità" della nuvola di punti originale, ossia, nel caso di acquisizione via ALS "qualità" dello strumento e presenza di errori sistematici o casuali dovuti alla taratura dello stesso;
- "qualità" del filtraggio, ossia "qualità" nella segmentazione della nuvola originale in punti terreno e punti non terreno;
- "qualità" dell'algoritmo di interpolazione, ossia "qualità" della metodologia di gridding utilizzata per passare da dato puntuale a modello digitale di elevazione.

In questa ricerca si metteranno a confronto due algoritmi di filtraggio (o classificazione) di nuvole di punti ALS per la costruzione di DTMs idonei a rappresentare il più fedelmente possibile la complessa morfologia di un'area dolomitica soggetta a fenomeni di colata detritica, sia incanalati che dispersi.

## **2. MATERIALI E METODI**

In questo capitolo saranno introdotti l'area di studio, i dati di partenza, il software utilizzato ed il flusso di lavoro per arrivare alla costruzione del DTM con i diversi sistemi di filtraggio dello stesso per le nuvole ALS e quindi la loro classificazione. Verranno anche confrontati sia qualitativamente che quantitativamente tramite dati non solo visivi, ma anche oggettivi, i due sistemi di filtraggio dei punti.

#### **2.1 AREA STUDIO**

L'area oggetto di studio, viene definita genericamente come Fiames dalla località al chilometro 106 della SS51 di Alemagna, è situata sulle propaggini sud-occidentali del massiccio del Pomagagnon, in sinistra idrografica del torrente Boite, poco a nord di Cortina d'Ampezzo (BL). In pratica nell'arco di alcune centinaia di metri si passa dal fondovalle pianeggiante a circa 1200 m.s.l.m.m. dove è presente un piccolo centro abitato con relativi servizi come il campo da calcio, fino ad arrivare agli oltre 2400 m.s.l.m.m. del Pomagagnon, motivo per cui l'area di studio può definirsi rappresentativa dell'ambiente dolomitico, sia dal punto di vista geo-litologico che dal punto di vista geomorfologico, essendo interessata da numerose colate di detrito, sia canalizzate che di versante dovute probabilmente alle pendenze elevate ([Figura 1](#page-4-0)). Nell'area, sono riconoscibili tre principali unità morfologiche: nella parte più elevata del versante, sono identificabili diversi bacini in roccia nuda, costituiti da rocce calcaree dolomitiche; ai piedi delle pareti rocciose, è presente una spessa coltre di detriti di varia pezzatura (dai limi a grossi massi di diametro 1-2 m); infine, diversi conoidi costituiscono la parte più bassa del versante, formatisi a causa del susseguirsi di fenomeni di crollo e di colata detritica, i cui punti di innesco sono individuabili nella zona di interazione tra le pareti rocciose e la falda detritica sottostante.

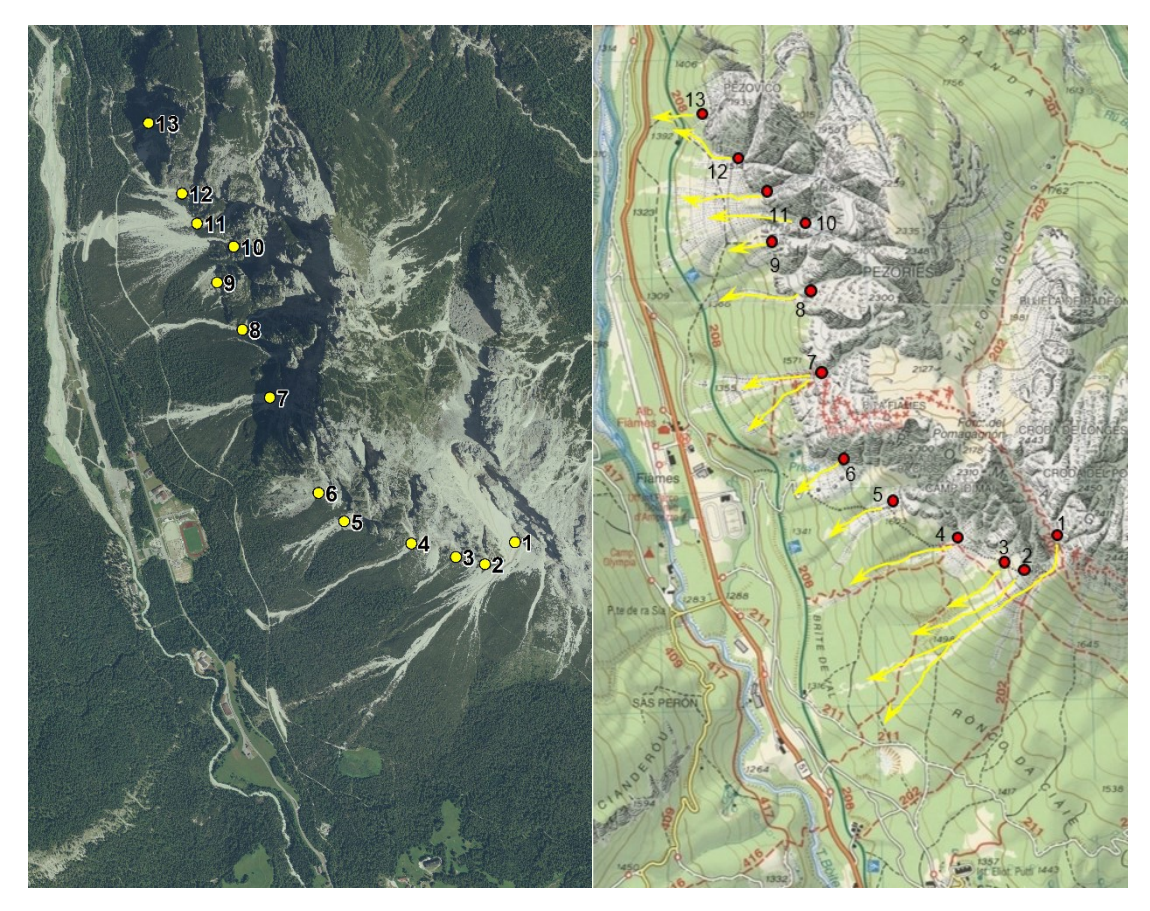

*Figura 1:L'area di studio di Fiames con individuazione preliminare dei principali canali di colata detritica.*

## <span id="page-4-0"></span>**2.2 IL RILIEVO LASER SCANNER AEREO DELL'AREA DI FIAMES**

In quest'area son stati eseguiti più rilievi ALS nel corso degli anni, in particolare prenderemo in considerazione 5 strisce di rilievo eseguite nell'agosto del 2015 dalla ditta Helica s.r.l. per la regione del Veneto. Il dato topografico è stato fornito come nuvola di punti grezza (punti never classified delle singole strisciate di volo). Di seguito viene spiegato brevemente come funziona un rilievo LiDar e vengono riportati i dati tecnici della strumentazione ed i vantaggi e svantaggi della tecnologia che possono influenzare il rilievo.

## **2.2.1 CENNI SULLA TECNOLOGIA DI SCANSIONE LASER AEREA**

Fin dalla sua introduzione, il laser, acronimo di Light Amplification by the Stimulater Emission of Radiation, ha assunto un ruolo importante per svariate applicazioni. La tecnologia laser venne introdotta per la prima volta negli anni '60 e già dai primi studi il mondo scientifico si rese conto dell'enorme potenziale che questa tecnologia poteva offrire. Il progresso ha permesso di progettare macchine sempre più resistenti e performanti. La tecnologia si diffuse soprattutto nell'industria edile, ma con il passare degli anni venne impiegata anche per situazioni più elaborate. Negli anni '80 e '90, gli scienziati e ricercatori ambientali hanno potuto fruire di tali applicazioni anche per studi di sistemi naturali. L'esigenza di acquisire dati del terreno di grandi dimensioni ha portato allo sviluppo della tecnologia laser aerotrasportata o LiDAR.

Questo metodo di rilevamento è composto da due componenti fondamentali: un sistema laser scanner, che misura la distanza dal punto del terreno dal laser, e una combinazione GPS, per determinare esattamente la posizione assoluta e l'orientamento del sistema. Inoltre, per completare l'attrezzatura, occorre una stazione a terra GNSS che funge da stazione master per il differenziale di calcolo e un sistema di fotocamere digitali che possono supportare l'interpolazione delle nuvole di punti. Infine, occorre disporre anche di un meccanismo di sensore che sia in grado di distribuire il raggio laser sulla superficie [\(Figura 2Figura 2:](#page-5-0)  [Schema di rilevamento LiDAR aereo.\)](#page-5-0)

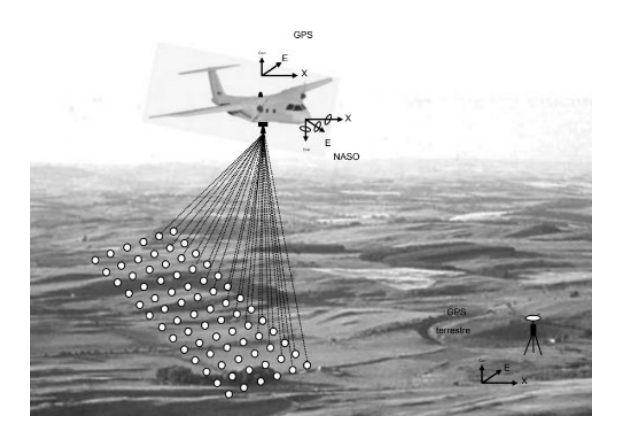

*Figura 2: Schema di rilevamento LiDAR aereo.*

<span id="page-5-0"></span>Le nuvole di punti, realizzate con la scansione laser in volo, presentano diversi vantaggi, possiedono un'elevata precisione in altezza, se vengono applicate le tecniche appropriate. Inoltre, possono penetrare la vegetazione registrando punti, sia per la morfologia degli alberi che per la superficie sottostante. Un altro vantaggio delle nuvole di punti LiDAR è la capacità di eseguire una registrazione diretta di un punto 3D, riuscendo a rappresentare anche cavi elettrici o radure forestali, non basandosi esclusivamente sulla superficie per fornire informazioni.

Nella [Figura 3](#page-6-0) si può notare uno schema rappresentativo di come vengono eseguite le nuvole di punti da aeromobile. Nelle traiettorie di volo si cerca di realizzare delle strisce parallele quanto più possibile.

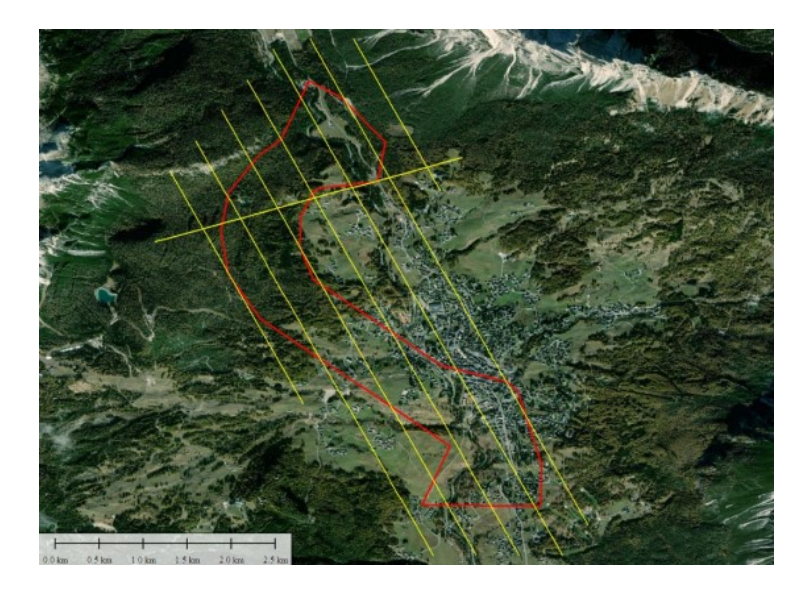

*Figura 3: Traiettoria per l'acquisizione di dati laser scanner*

<span id="page-6-0"></span>Le nuvole di punti, realizzate con la scansione laser da aeromobile, presentano diversi vantaggi in quanto possiedono un'elevata precisione in altezza, e possono rilevare aree di elevata estensione soprattutto in zone impervie dove sarebbe molto difficile eseguire un rilievo a terra a causa di ostacoli e difficoltà nel raggiungere il luogo. Il raggio laser può penetrare la vegetazione registrando punti, sia per la morfologia degli alberi che per la superficie sottostante. Il laser, quindi ha la capacità di eseguire una registrazione diretta di un punto 3D, riuscendo a rappresentare anche cavi elettrici o radure forestali, non basandosi esclusivamente sulla superficie per fornire informazioni.

Gli svantaggi di questa tecnica di rilievo stanno nei possibili errori intrinsechi che possono portare ad errori sistematici nelle misurazioni dei punti della nuvola alcuni dei possibili errori possono essere: la non ottimale calibrazione tra lo strumento ed il gps a cui esso viene collegato che può portare ad un errore nella restituzione della posizione dei punti, alle condizioni della troposfera (condizioni meteo, temperatura, umidità), alla presenza di rumore (uccelli, nubi, riflessioni date dall'atmosfera), alla conduzione dell'aeromobile ed al suo piano di volo e ad eventuali imbardate e correzioni dovute ai venti in quota.

## **2.2.2 DATI TECNICI STRUMENTAZIONE**

Il rilievo è stato eseguito con il sistema LMS-Q780 e costituito da un laser che utilizza una banda vicina l'infrarosso e che invia impulsi di luce utilizzando uno specchio rotante, fino ad una frequenza di 400 kHz, a seconda dell'altezza di volo.

Le caratteristiche principali dello strumento sono riassunte nella tabella seguente. ([Tabella 1](#page-7-0))

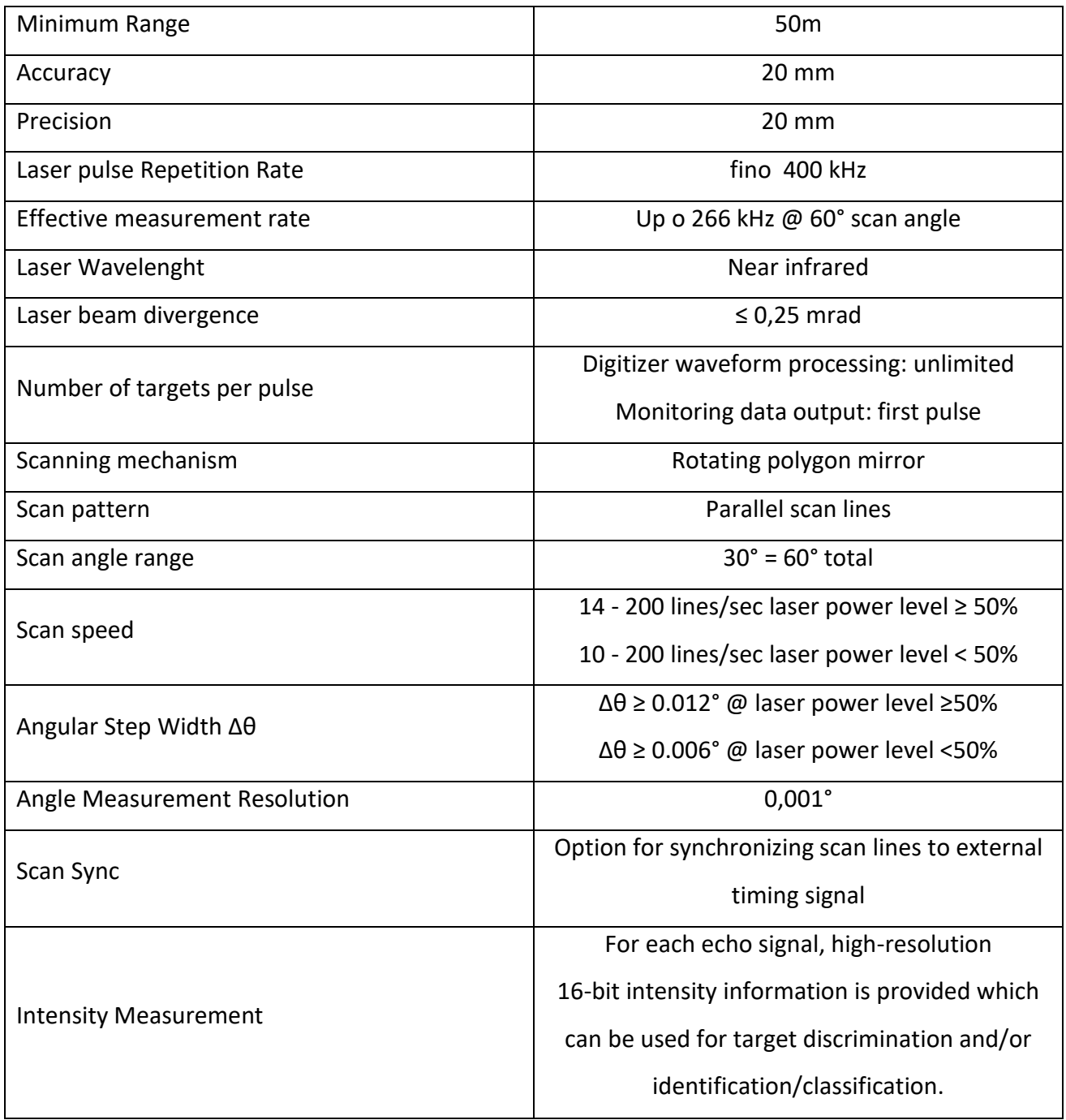

<span id="page-7-0"></span>*Tabella 1: caratteristiche del sensore Riegl LMS -Q780*

## **2.3 SOFTWARE PER L'ELABORAZIONE DEI DATI ALS**

Per analizzare il caso di studio di Fiames vengono elaborate le nuvole di punti mediante un software dedicato, chiamato OPALS (Orientation and Processing of Airborne Laser Scanning Data). L'obiettivo principale del software OPALS è quello di elaborare degli algoritmi, in modo rapido e affidabile, per poter produrre automaticamente delle informazioni topografiche digitali.

Lavorare su nuvole di punti da scansione laser aerea, chiamati comunemente anche ALS (Airborne Laser Scanning), presenta diversi vantaggi: buona precisione in altezza, penetrazione della

vegetazione registrando anche il suolo sottostante ed esecuzione di una registrazione diretta di un punto 3D non basandosi soltanto sulla superficie.

OPALS utilizza un sistema costituito da moduli e ognuno di essi può essere eseguito da un'apposita riga di comando basata su Python e C++. Il software è comunque compatibile con gli altri in commercio che realizzano modelli digitali del terreno o GIS o di visualizzazione.

Per l'elaborazione si possono seguire due vie: la prima applicando singoli moduli e parametrizzandoli singolarmente, la seconda tramite l'utilizzo di pacchetti di script proposti dagli sviluppatori che al loro interno contengono una serie di moduli con parametri standardizzati.

Un altro aspetto molto importante da considerare è che alcuni script o moduli possono raggiungere lo stesso fine ma attraverso algoritmi diversi, più o meno elaborati. Il flusso di lavoro da seguire è il preprocessing dei dati grezzi derivati dal rilievo Lidar, il controllo di qualità dei dati di partenza e la calibrazione dei parametri da utilizzare. Di seguito si passa all'analisi geomorfologica della nuvola di punti da parte del software e quindi alla classificazione della stessa, per poi raggiungere il risultato finale che è un modello digitale della superficie (DTM, DEM, DSM). ([Figura 4](#page-8-0))

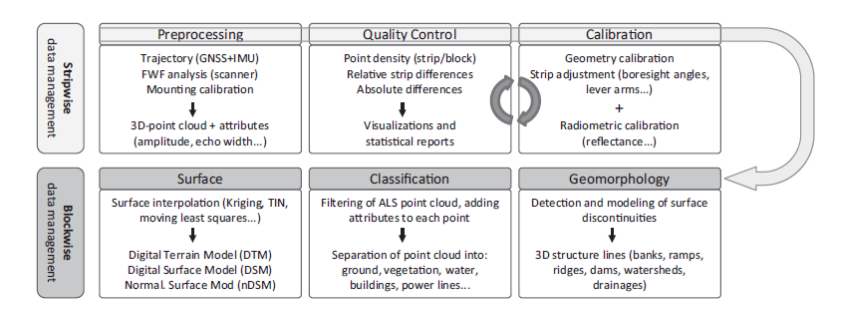

*Figura 4:Workflow OPALS*

<span id="page-8-0"></span>Il software è suddiviso in moduli, ma per comodità sono stati anche previsti dei pacchetti che eseguono i singoli moduli in sequenza per poter ottenere una determinata elaborazione.

Nella [Tabella 2:elenco moduli OPALS](#page-10-0) sono riportati i moduli di OPALS e le loro funzioni, i moduli devono essere parametrizzati dall'utente ed alcuni sono da inserire obbligatoriamente, altri vengono stimati dal software automaticamente ed altri ancora facoltativi.

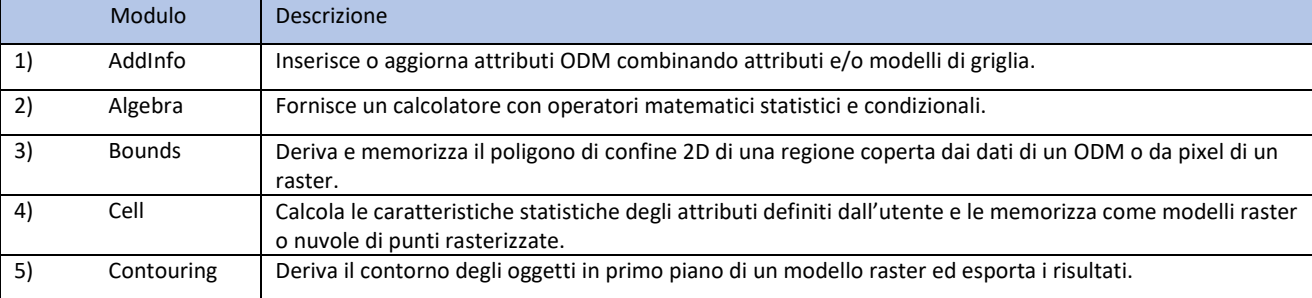

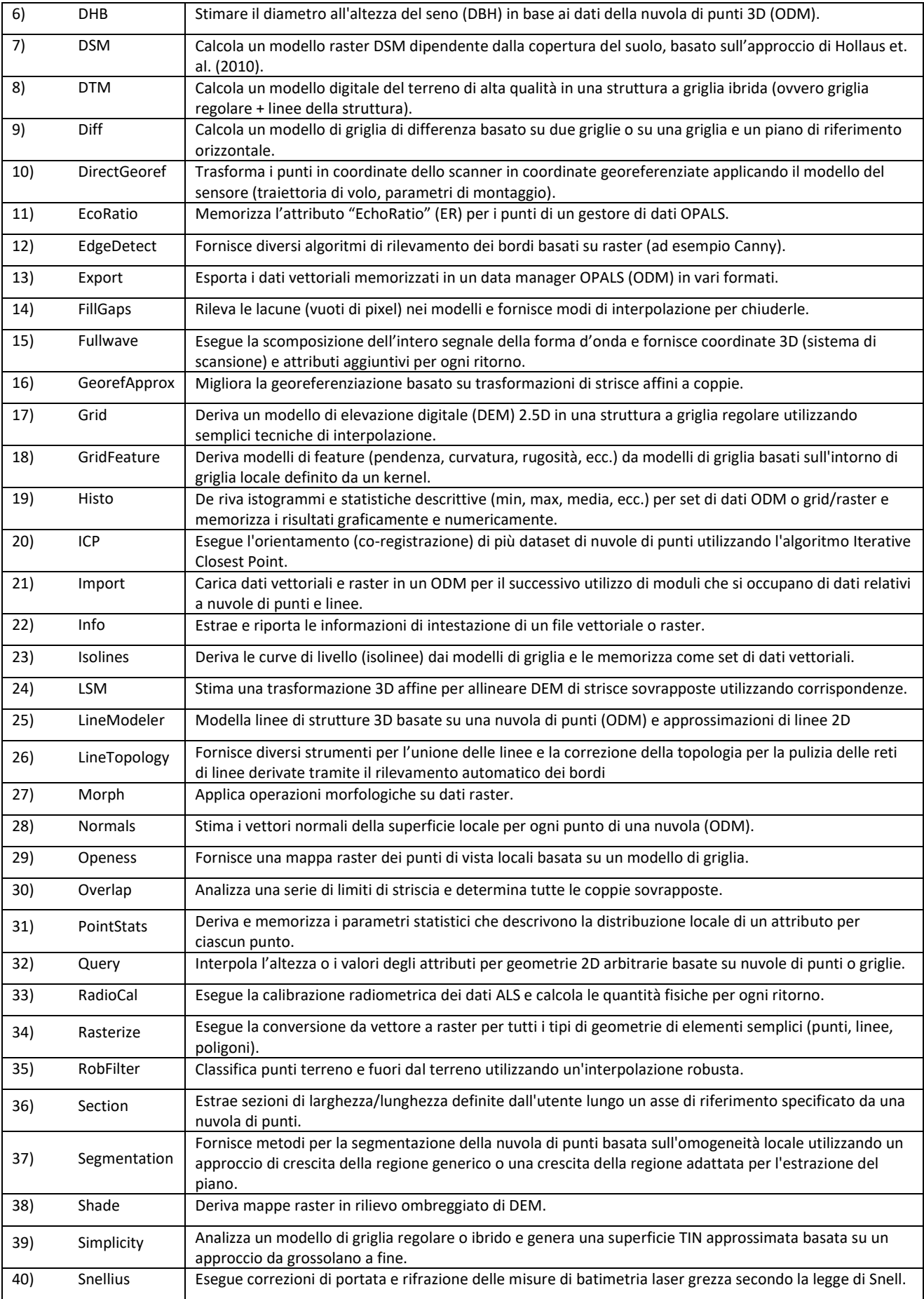

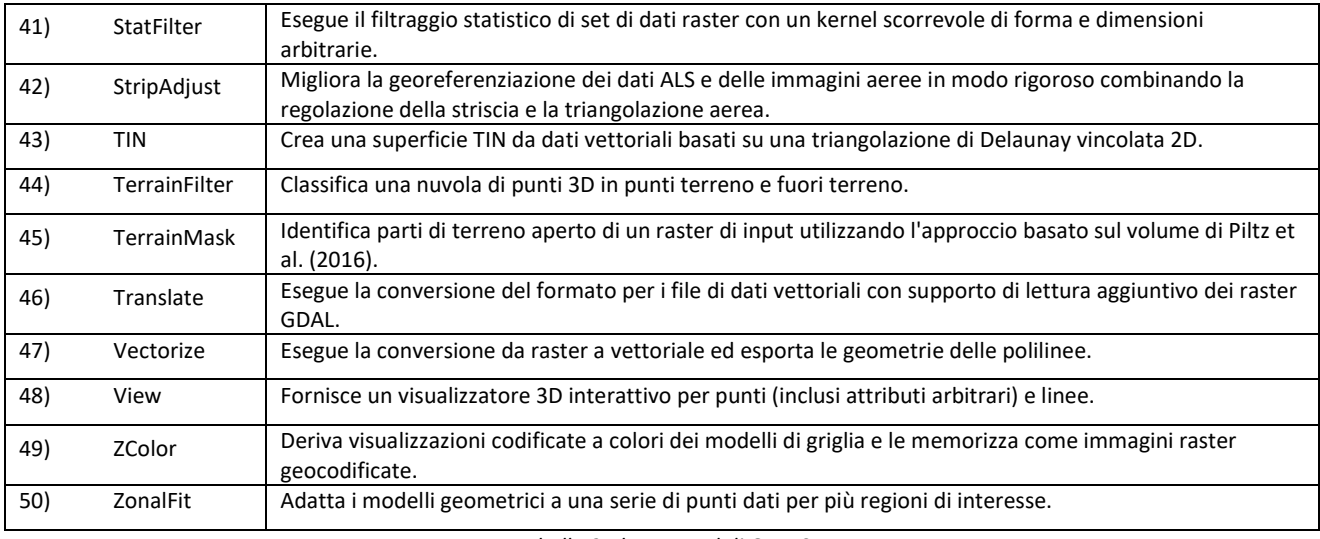

*Tabella 2:elenco moduli OPALS*

<span id="page-10-0"></span>OPALS mette a disposizione più applicazioni con la stessa finalità, e fornisce all'utente la possibilità di seguire la migliore direzione in base alle esigenze.

Seguendo la documentazione che viene fornita è possibile capire come vengono implementati i diversi algoritmi e sulla base di quale architettura, permettendo all'utente trasparenza di calcolo.

Per fornire una maggior comodità all'utente, è possibile utilizzare dei pacchetti, al cui interno vi sono diversi script da poter applicare. I pacchetti organizzano in maniera strutturata il richiamo di più moduli, settando delle parametrizzazioni di default. Inoltre è possibile applicare uno script unico che esegue l'intero pacchetto in automatico oppure solamente gli script interessati.

In questa sezione vengono descritti i pacchetti ponendo particolare enfasi su quelli utilizzati nel presente lavoro di tesi. Di seguito vengono descritti in ordine di esecuzione.

Il primo pacchetto proposto è definito "PreProcess" e al suo interno si trovano degli script molto importante da applicare prima di elaborare effettivamente le nuvole di punti. Tra i più importanti c'è sicuramente il "PreAttribute", che calcola una serie di attributi essenziali da assegnare alla nuvola di punti per proseguire con le applicazioni.

Dopo aver fatto questo, con lo script "PreDataCheck" viene eseguito un controllo accurato dei dati di input per garantirne la validità e la plausibilità. Altro script degno di nota è il "PreOutlierDetection" che ha l'obiettivo di rilevare i valori anomali all'interno della nuvola, ovvero punti registrati fuori scala rispetto agli altri e a rimuoverli. È estremamente necessario rimuovere questi punti (chiamati anche "Outlier") nella fase di pre-processamento all'interno della nuvola poichè potrebbero portare a errori futuri di elaborazione.

Inoltre, in questo pacchetto è possibile trovare applicazioni come il "preTiling" che va a suddividere la nuvola in tessere di uguali dimensioni ed, eventualmente, con lo script preCutting, tagliarla secondo parametrizzazioni.

Il secondo pacchetto del flusso di lavoro è chiamato "Quality" e contiene vari script per il controllo della qualità delle nuvole di punti. Lo scopo del pacchetto è ottenere una panoramica semplice sui dati del terreno. Applicando lo script si generano in output documentazioni di interesse per la valutazione, come ad esempio: DSM, mappe di densità di punti o differenze tra le strisce. In questo modo l'utente è a disposizione di tutta la documentazione necessaria per effettuare una valutazione di qualità dei dati. All'interno dello pacchetto si possono trovare script come "QltAccuracy" che esegue controlli di precisione per blocchi di volo rispetto ai punti di controllo a terra, il "QltDSM" che deriva i modelli di superficie con mappe tematizzate a colori. Inoltre vi sono lo script "QltDensity" che crea mappe di densità dei punti della striscia, "QltstripDiff" che invece esegue delle mappe raster per rappresentare la differenza di coppie di strisce sovrapposte e "UtilsImageOverlay" che combina colorazioni diverse in base all'altezza con l'ombreggiatura.

Il pacchetto "Georef" contiene moduli che si occupano di regolazione delle strisce, al suo interno si trova "grfApprox" e "QltLSM" che calcolano trasformazioni affini tra coppie di strisce sovrapposte, il primo tramite l'utilizzo di DEM e il secondo utilizzando l'algoritmo LSM (Least-Square Matching) che è un'applicazione relativa alla fotogrammetria tradizionale. All'interno del pacchetto vi è anche "GrfExport" che esporta i dati una volta eseguita la trasformazione applicata in precedenza. Il package "Geomorph" fornisce moduli per estrarre con la migliore qualità le caratteristiche del terreno, nello specifico ricava le linee di discontinuità nella pendenza della superficie (breaklines). Le linee di discontinuità sono determinanti per ricavare la geomorfologia dettagliata del terreno.

Il pacchetto "Classify" contiene applicazioni che vanno a classificare la nuvola di punti. Sono possibili tre diverse modalità di classificazione, due di queste classificano solamente punti terreno e punti non terreno, mentre la terza esegue una classificazione molto più fine. Nel pacchetto si trova lo script per eseguire la classificazione dei punti mediante l'algoritmo "tree based classification". Questo tipo di classificazione può essere implementata soltanto se si dispone di una nuvola di punti già classificata in precedenza.

il pacchetto "surface" contiene moduli per creare modelli del terreno basati su diverse modalità di interpolazione ("Delaunay Triangulation", Moving Least Squares, Kriging, ecc) e diverse strutture di dati (TIN, linee di discontinuità, ecc).

Il pacchetto "Hydro" contiene moduli per l'analisi di punti al di sopra e al di sotto dell'acqua.

12

L'ultimo pacchetto proposto è "Forest" che racchiude dei moduli specifici per le applicazioni forestali. Parte di questo pacchetto però è in fase sperimentale. A differenza degli altri pacchetti al suo interno sono disponibili script "sciolti" per scopi diversi.

#### **2.4 PRINCIPALI MODULI UTILIZZATI DI OPALS**

Come detto in precedenza, ora vengono analizzati nel dettaglio alcuni dei moduli principali che verranno utilizzati nel caso di studio. I moduli di OPALS sono eseguibili da riga di comando.

#### **2.4.1 MODULO IMPORT**

Normalmente, le nuvole di punti da rilevamento laser scanner aereo vengono scambiate nel formato LAS, quindi la prima operazione da svolgere per poi iniziare il flusso di lavoro è quella di convertire i file di altri formati al formato ODM. Questa è la funzione del modulo "import", che carica uno o più dati nel formato prediletto da OPALS, mantenendo però le informazioni iniziali dei file importati ([Figura 5](#page-12-0)). Nella conversione in ODM si memorizzano informazioni aggiuntive nel dato che permettono una migliore amministrazione. È possibile importare in ODM una vasta tipologia di formati come, ad esempio, file di testo (XML) o di coordinate (xyz). Attraverso i parametri disponibili è possibile eseguire la conversione appropriata, oltre filtrare i dati in modo flessibile.

> opalsImport -infile Strip\_20150805\_054911\_U0033.laz

*Figura 5:riga di comando opalsimport*

#### <span id="page-12-0"></span>**2.4.2 MODULO VIEW**

È possibile servirsi anche di un modulo che fornisce una visualizzazione 3D delle nuvole di punti, il modulo "view". Oltre alla visualizzazione della nuvola, è possibile categorizzare elementi diversi dei colori, creare degli istogrammi di coordinate o di attributi, esportare immagini in alta risoluzione e tracciare delle sezioni.

Negli attributi implementabili, uno dei più interessanti è il "filter": il filtraggio di alcuni elementi. Ad esempio, nel caso si debba visionare solo un sottoinsieme di punti di una nuvola classificata, è possibile visualizzare i punti impostando un filtraggio e digitando la sintassi corretta.

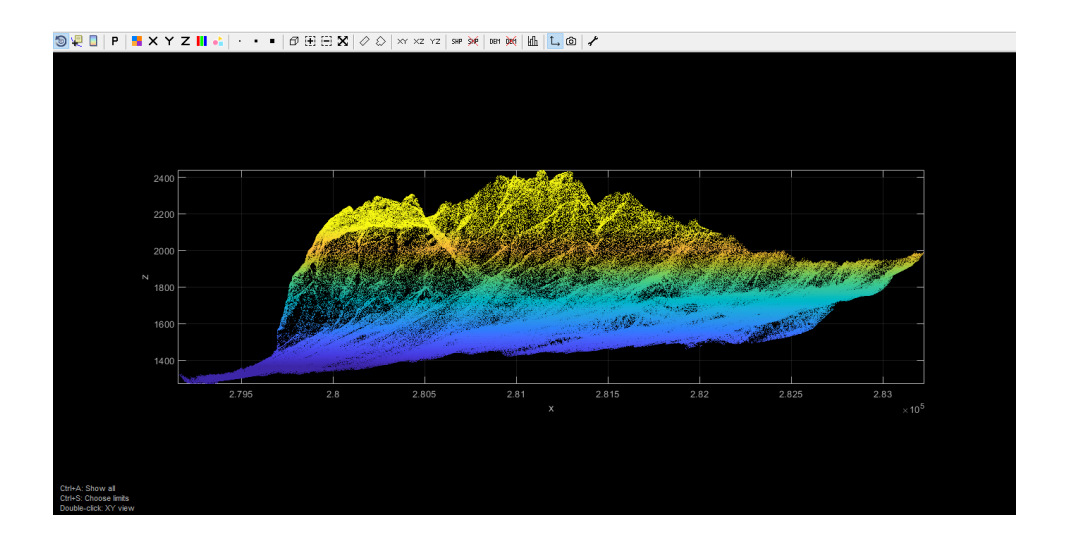

## **2.4.3 MODULO EXPORT**

Allo stesso modo, è possibile esportare in vari formati i dati memorizzati in una nuvola di punti in formato ODM, tramite il modulo "Export" ([Figura 6](#page-13-0)). A seconda del formato di esportazione che viene scelto dall'utente vengono convertiti anche gli attributi corrispondenti. Il modulo "export" permettere di convertire i file ODM in diversi file di uscita. È importante tenere in considerazione che, una volta che il file ODM viene esportato, perde tutti gli attribuiti che aveva al suo interno fino a quel punto del flusso di lavoro.

<span id="page-13-0"></span>>opalsExport -infile Strip\_20150805\_054911\_U0033.odm -outfile Strip\_20150805\_054911\_U0033.laz *Figura 6:riga di comando modulo opalsexport*

## **2.4.4 MODULO INFO**

Se l'utente ha bisogno di consultare tutte le informazioni contenute in una nuvola di punti in formato ODM, il modulo "info" estrae e riporta tutte le informazioni che quel dato possiede. Le informazioni che mostra il modulo sono di tipo statistico, come ad esempio: numero di punti della nuvola, informazioni sugli attributi, dettagli di coordinate e molto altro. ([Figura 7](#page-13-1))

>opalsInfo -infile Strip\_20150805\_054911\_U0033.odm

*Figura 7:riga di comando opalsinfo*

## <span id="page-13-1"></span>**2.4.5 MODULO ADDINFO**

Oltre a poter visionare gli attributi all'interno di una nuvola, è possibile inserirne manualmente e combinarli con quelli già esistenti utilizzando il modulo "addInfo". Questo modulo costituisce uno strumento molto flessibile per creare nuovi attributi oppure aggiornare quelli esistenti. Questo modulo risulta molto utile in quanto può essere usato come base di partenza per moduli successivi, come, per la selezione di punti tramite appositi filtri. Nel caso si debba filtrare una

nuvola di punti è necessario fornire al software l'informazione preliminare che tutti i punti siano privi di attributi classificazione. ([Figura 8](#page-14-0))

>opalsAddInfo -infile Strip\_20150805\_054911\_U0033.odm -attribute "classification=0" *Figura 8:riga di comando opalsaddinfo*

## <span id="page-14-0"></span>**2.4.6 MODULO ICP**

Uno dei punti forti del software OPALS è il modulo "ICP", acronimo di Iteractive Closest Point. Il modulo "ICP" esegue l'orientamento di più nuvole di punti utilizzando l'omonimo algoritmo. Lo scopo del modulo è quello di migliorare l'allineamento di due, o più, nuvole di punti minimizzando iterativamente le discrepanze all'interno dell'area di sovrapposizione di queste nuvole di punti.

Il nome deriva dal fatto che le corrispondenze vengono stabilite in modo iterativo, ovvero più di una volta. Inoltre per trovare corrispondenza si utilizza il punto più vicino, o più in generale, il punto corrispondente. L'algoritmo segue un flusso ben determinato e suddiviso in 7 passaggi principali. ([Figura 9](#page-14-1))

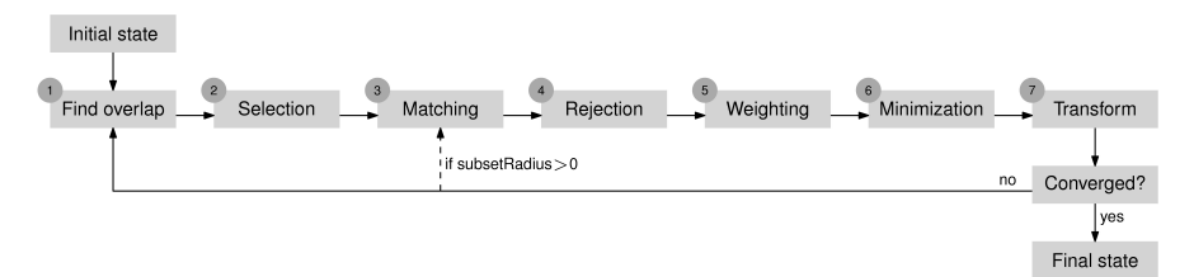

*Figura 9: schema esecuzione ICP*

<span id="page-14-1"></span>Nell'applicazione standard, l'algoritmo viene applicato per allineare la sovrapposizione di una singola nuvola di punti rispetto a un'altra. Per ogni coppia di nuvole ne viene sempre definita una che rimane invariata (chiamata anche "fixed") e una che viene allineata al termine della procedura.

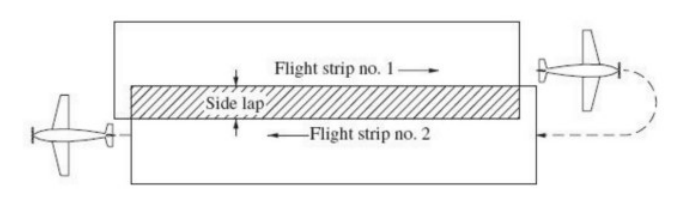

*Figura 10:Esempio zona di overlap o sovrapposizione*

<span id="page-14-2"></span>Nella zona di sovrapposizione ([Figura 10](#page-14-2)) si trovano punti corrispondenti che appartengono a nuvole diverse e che devono essere allineati il più possibile alla fine della procedura per evitare errori nelle elaborazioni successive. Idealmente si suppone una situazione di partenza come descritto in [Figura 11](#page-15-0).

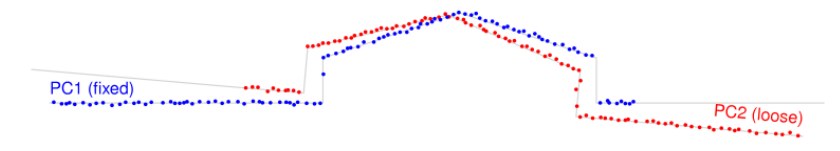

*Figura 11:allineamento iniziale delle nuvole di punti sovrapposte*

<span id="page-15-0"></span>In pratica vengono stimati i parametri di trasformazione per la nuvola che deve essere trasformata mediante l'aggiustamento dei minimi quadrati, andando a ridurre al minimo la somma delle distanze punto-piano al quadrato.

L'ultimo aspetto della procedura è la trasformazione stessa della nuvola di punti, stabilita con i nuovi parametri stimati. Al termine della procedura viene introdotto un criterio di convergenza, se viene soddisfatto si può ritenere che la trasformazione sia avvenuta, in caso contrario il processo si riavvia da una certa iterazione. Al termine dell'elaborazione dell'algoritmo, i punti corrispondenti delle due nuvole dovrebbero allinearsi. ([Figura 12](#page-15-1))

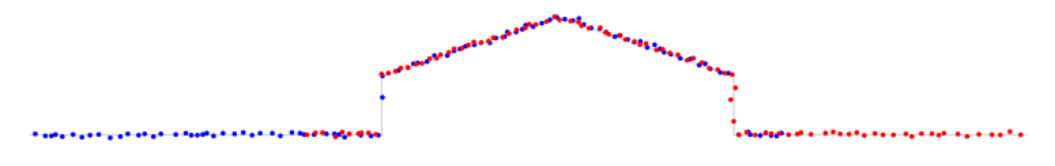

*Figura 12:allineamento nuvole finale*

<span id="page-15-1"></span>Ci sono vari tipi di modelli di trasformazioni possibili, l'utente può scegliere il migliore con il parametro dedicato. Molti software che elaborano nuvole di punti spesso permettono un solo tipo di modello di trasformazione, mentre OPALS può implementare 5 metodi diversi:

- "zShift": calcola solo lo spostamento sull'asse z,
- "shift": calcola uno spostamento 3D,
- "rigid": calcola una trasformazione 3D includendo 3 rotazioni e 3 spostamenti, 6 parametri in totale.
- "helmert": calcola una traformazione conforme con 3 rotazioni, 3 spostamenti più un fattore di scala, per un totale di 7 parametri;
- "full": definita anche affine, calcola la trasformazione completa 3D con 12 parametri.

Uno dei punti chiave per svolgere in modo corretto l'allineamento con l'algoritmo ICP è quello di individuare il modo migliore di selezionare i punti, OPALS considera 3 diversi. Il primo metodo è definito "Campionamento uniforme" e fornisce una distribuzione omogenea dei punti selezionati all'interno dell'area di sovrapposizione. In questo caso è possibile parametrizzare la distanza media tra i punti corrispondenti. La seconda strategia proposta è chiamata "maxLeverageSampling" e sceglie i punti considerando la leva di ogni punto sulla stima del parametro. Se, ad esempio, molte corrispondenze vengono stabilite in regioni prive di caratteristiche, l'algoritmo potrebbe non raggiungere la convergenza. In questo caso vengono selezionati i punti che sono in grado di fornire vincoli più forti. Questa strategia può essere utilizzata anche quando si ha un numero ridotto di corrispondenze.

Infine, l'ultima strategia viene definita "normalSpaceSampling" e seleziona i punti in modo che la distribuzione delle loro normali nello spazio angolare sia il più uniforme possibile.

Successivamente si può passare alla classificazione dei punti utilizzando i due algoritmi che il software mette a disposizione: robfilter e terrainfilter. Ne parleremo nei paragrafi successivi

## **2.4.7 MODULO ROBFILTER**

Il primo algoritmo ad esser presentato è il *Robfilter*:

Lo scopo del robfilter è quello di classificare la nuvola di punti ALS in punti terreno e non terreno sulla base di una interpolazione robusta della superficie.

L'interpolazione robusta è una tecnica per filtrare i dati della nuvola di punti ALS che si basa su diversi fattori. In primo luogo la superficie iniziale viene interpolata utilizzando tutti i punti ponderati in egual modo, cioè tutti i punti hanno egual peso inizialmente. I singoli pesi dei punti sono calcolati in base alle deviazioni verticali dei punti ALS rispetto alla superficie In generale, i punti sopra la superficie ottengono pesi inferiori rispetto ai punti vicini o addirittura sotto la superficie. ([Figura 13](#page-17-0))

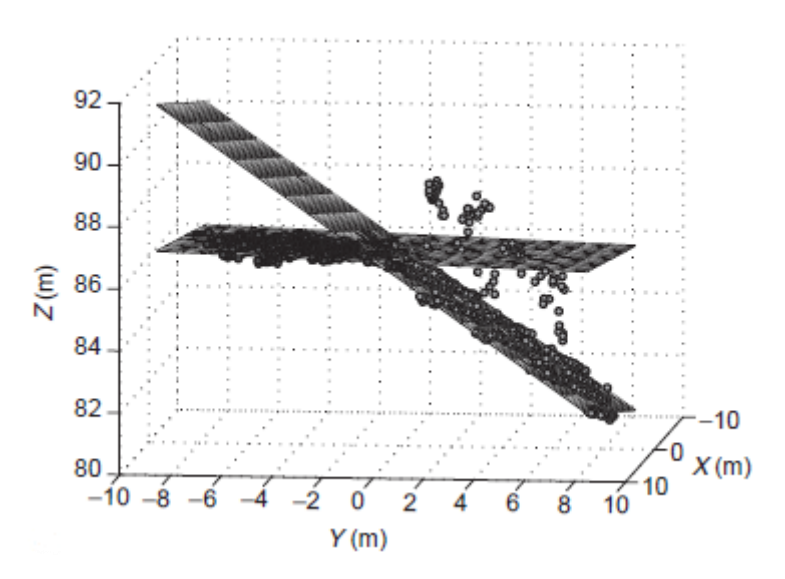

*Figura 13: Esempio di creazione della superficie*

<span id="page-17-0"></span>La superficie viene quindi rielaborata in base ai nuovi pesi dati ai punti ALS in modo iterattivo, fino a quanto la superficie si avvicina sufficientemente a quella che viene stimata come superficie del terreno.

Infine tutti i punti identificati come inlier dall'interpolazione robusta sono classificati come terreno che nel formato las hanno valore 2, mentre per il resto dei punti la classificazione rimane invariata. La sequenza di elaborazione all'interno del modulo Robfilter è effettuata in base ad una griglia [\(Figura 14\)](#page-18-0). In base al raggio di ricerca specificato viene costruita una griglia interna (la dimensione della griglia è uguale al raggio di ricerca). Per ogni posizione della griglia la superficie locale (interpolazione dei parametri) viene stimata considerando tutti i punti all'interno del raggio di ricerca secondo lo schema sopra descritto. Se i punti del terreno accettati descrivono abbastanza bene il terreno locale stimato, cioè la deviazione standard dell'interpolazione superficiale (sigma0) è inferiore ad una data soglia (determinata dal parametro maxsigma), i punti situati all'interno della cella raster attorno alla rispettiva posizione della griglia vengono riclassificati. La stima robusta serve a trovare il modello di superficie dominante tramite l'interpolazione dei parametri. In caso in cui le discontinuità superficiali, cioè salti di altezza o variazioni di pendenza dividano una griglia in più di una regione liscia, la superficie dominante viene ricercata automaticamente. L'eventuale decisione di cercare ulteriori sottozione viene preda dall'algoritmo sulla base delle analisi della distribuzione dei punti terreno all'interno di un'unità locale.

La funzione per la riponderazione iterattiva dei punti si autoadatta considerando la densità e la distribuzione dei punti.

In generale la superficie iniziale viene calcolata da tutti i punti egualmente ponderati e, quindi viene descritta una superficie media, ma tuttavia i pesi possono essere considerati al fine di accelerare il processo di iterazione in modo arbitrario. Il parametro della larghezza dell'eco si è dismostrato un buon preclassificatore, poicè un'elevata larghezza dell'eco corrisponde ad un'elevata estensione verticale (cespugli, alberi, ecc.). La sintassi di questo filtro riguardante l'eco viene utilizzata per specificare la precisione a priori di un singolo punto, in questo caso l'eco, ma tutti gli attributi di ogni punto che sono disponibili possono esser combinati per costruire i pesi.

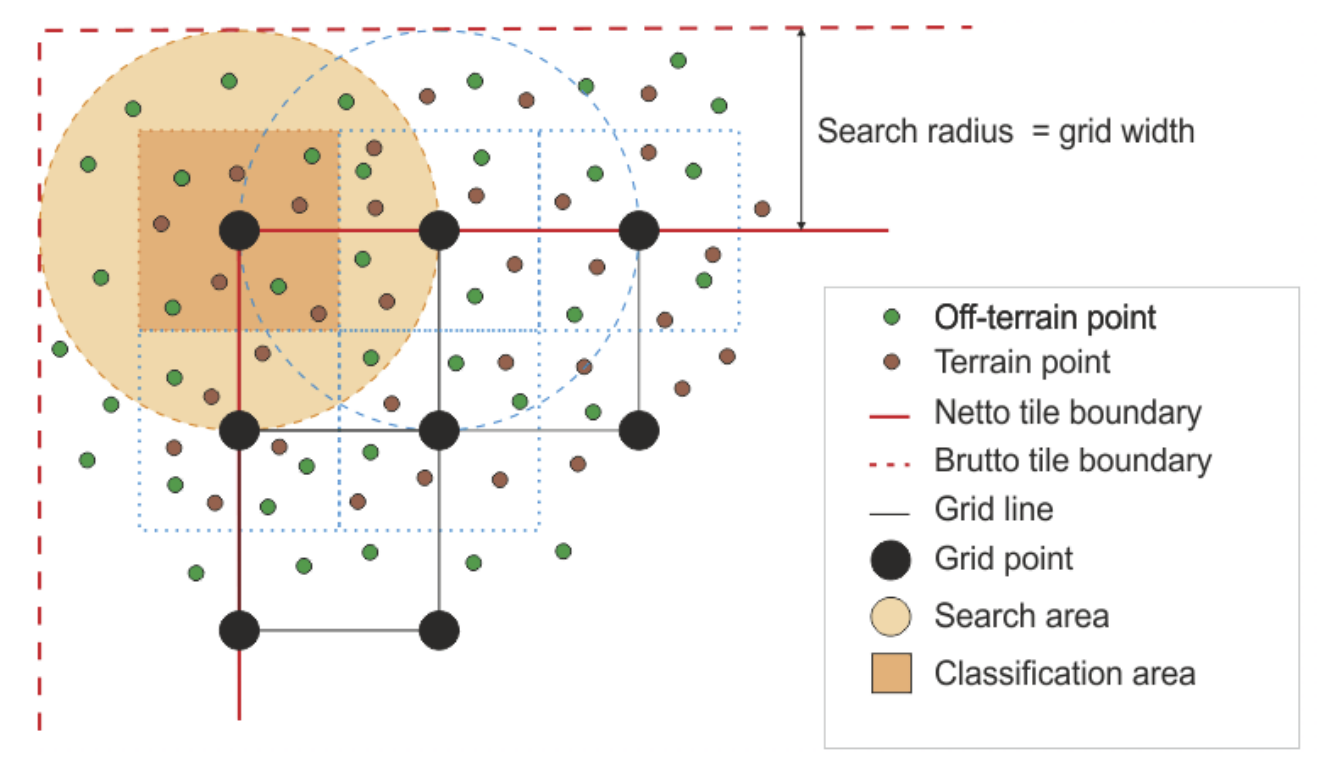

*Figura 14 Schema generale di funzionamento del Robfilter*

<span id="page-18-0"></span>Nel caso di studio son stati utilizzati i parametri maxsigma il quale è relativo alla deviazione standard dell'interpolazione superficiale, ed il sigmaapriori.

## **2.4.8 MODULO TERRAINFILTER**

Anche per l'algoritmo del modulo *terrainfilter* lo scopo è quello di classificare una nuvola di punti ALS in punti terreno e non terreno sulla base dell'interpolazione robusta gerarchica.

Questa procedura iterativa di interpolazione robusta si basa sulla predizione lineare, definita anche "kriging".

La metodologia comincia con un'approssimazione iniziale della superficie utilizzando tutti i punti della nuvola, vegetazione, edifici terreno. Inizialmente tutti i punti della nuvola hanno egual peso nella stima della superficie iniziale. Successivamente l'algoritmo calcola i residui, ovvero le distanze

orientate da questa superficie approssimativa ai punti misurati. Ad ogni punto viene ,quindi, assegnato un nuovo peso in relazione alla distanza dalla superficie e viene dato maggior peso a punti che si trovano al di sotto della superfice inizialmente trovata. Viceversa, verrà assegnato minor peso a quei punti che si trovano al di sopra ed a maggior distanza dalla superficie iniziale.([Figura 15](#page-19-0))

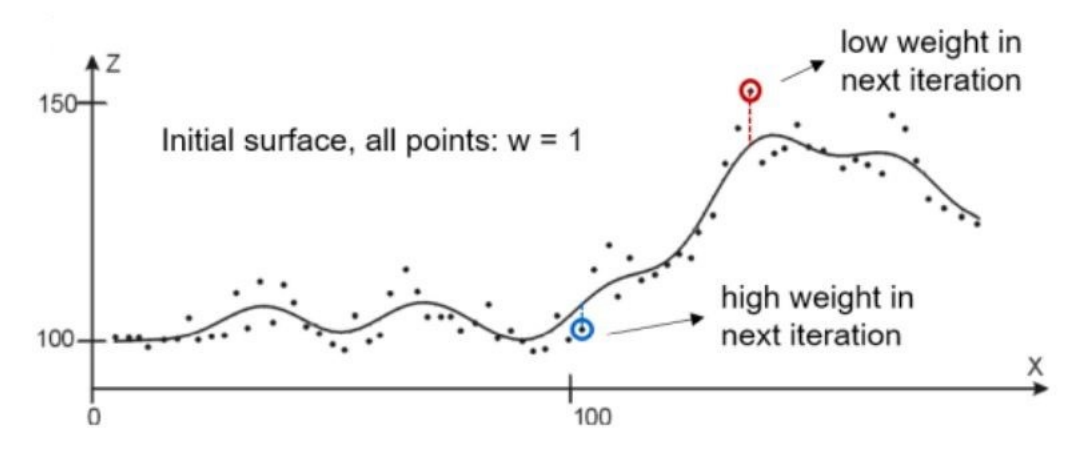

*Figura 15: funzione superficie iniziale + peso*

<span id="page-19-0"></span>A questo punto, la superficie viene calcolata nuovamente tenendo conto dei pesi ri-assegnati. I punti con elevato peso attrarranno a sé la successiva superficie calcolata, mentre i punti a cui è stato assegnato peso basso avranno poca influenza sul calcolo della superficie ([Figura 16](#page-19-1))

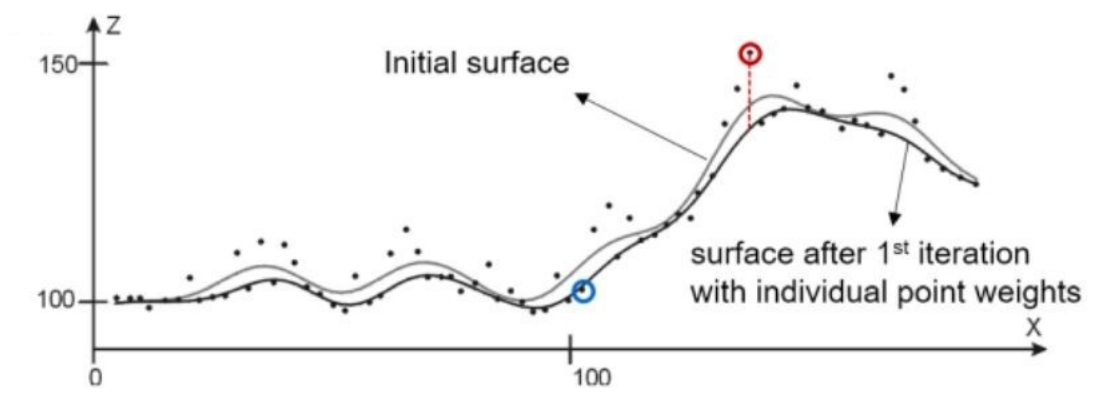

*Figura 16***:** *superficie dopo la 1a iterazione*

<span id="page-19-1"></span>Questa procedura iterativa viene eseguita fino a quando vengono rimossi tutti gli errori grossolani e si crea una situazione stabile (oppure viene raggiunto il numero massimo di iterazioni scelte). Un punto può essere classificato come non terreno, anche se la sua distanza orientata è superiore o inferiore ai parametri utilizzati.

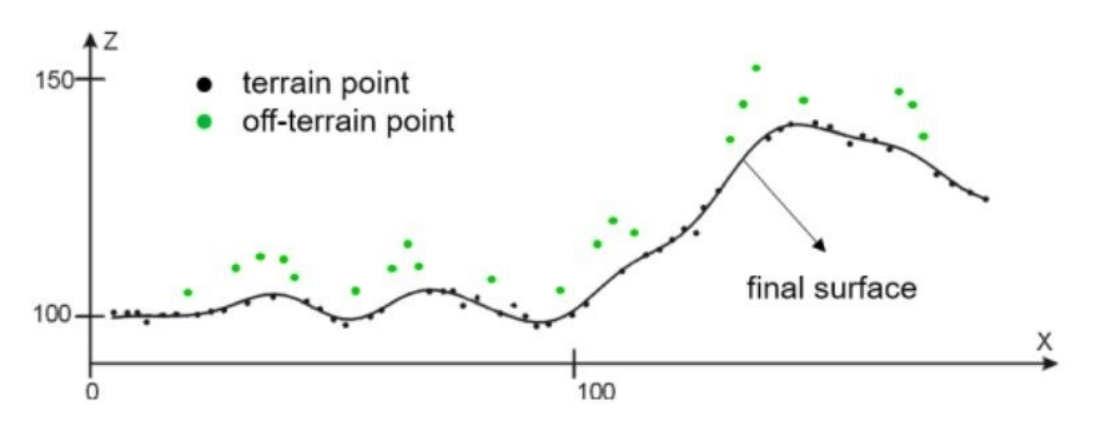

*Figura 17:superficie finale e terreni classificati e punti fuori terra*

<span id="page-20-0"></span>Al termine della procedura viene calcolata la superficie finale in cui vengono individuati i punti terreno e non terreno, come si può vedere in [Figura 17](#page-20-0).

In base alla morfologia del luogo che si intende classificare e dalla quantità e tipologia degli elementi non terreno viene definito il numero di livelli piramidali, o gerarchici, in modo tale da filtrare gli elementi più grandi e poi via via quelli di minori dimensioni. Ad esempio è consigliato utilizzare 5 livelli piramidali se sono presenti edifici, mentre si possono utilizzare 3 o meno livelli piramidali nel caso in cui la superficie del luogo fosse ricoperta solo da vegetazione bassa o prati.

Di seguito si può notare la struttura a griglia che utilizza l'interpolazione gerarchica a livelli piramidali.

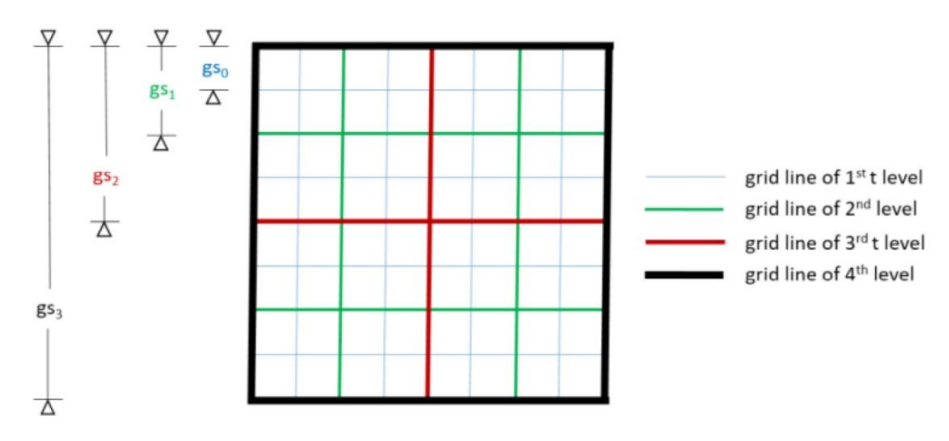

*Figura 18:Struttura esemplare della griglia gerarchica per 4 livelli piramidali*

<span id="page-20-1"></span>Inizialmente, per ogni cella della griglia viene determinato un punto rappresentativo, scelto tra tutti i punti utilizzando una determinata feature (minimo, quantile, ecc.). ([Figura 18](#page-20-1))

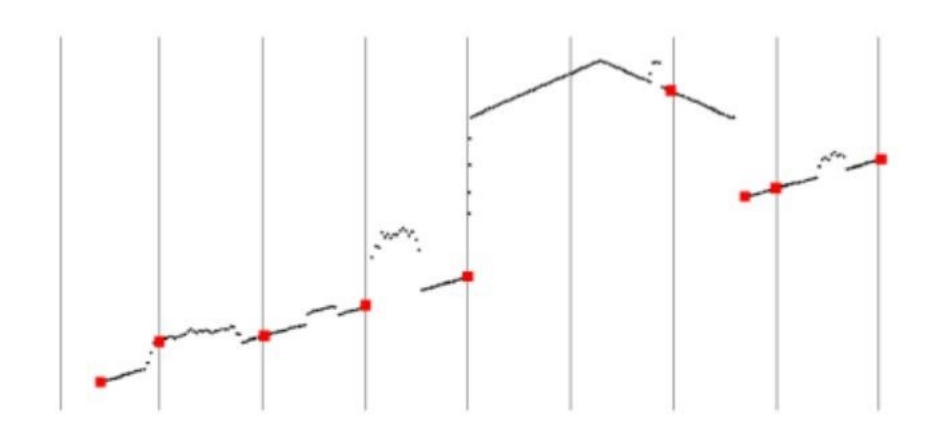

*Figura 19:Creazione di piramide di dati e selezione di punti rappresentativi per cella della griglia*

Nel livello più grossolano vengono utilizzati tutti i punti che superano il filtro definito dall'utente dall'apposito parametro, mentre in tutti i livelli gerarchici successivi i punti al difuori di una certa fascia di tolleranza, quindi d'altezza, possono essere scartati. ([Figura 20](#page-21-0))

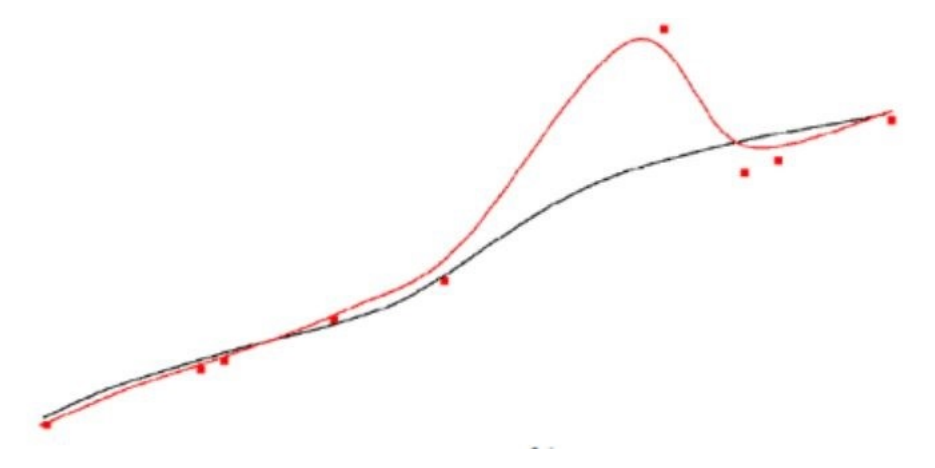

*Figura 20: interpolazione robusta iterativa con tutti i punti rappresentativi*

<span id="page-21-0"></span>Viene poi eseguita l'interpolazione robusta con i punti selezionati, ottenendo così una superficie approssimata per ogni livello gerarchico. In seguito lungo la superficie approssimata l'algoritmo costruisce una fascia di tolleranza dell'altezza intorno alla superficie. La distanza o soglia superiore può essere definita individualmente tramite il parametro filterthresholds. In generale vengono utilizzati valori più elevati per i livelli più grossolani (ad esempio l'altezza media degli ultimi piani degli edifici) e gradualmente vengono utilizzate soglie più piccole per i livelli più fini. La fascia di tolleranza dell'altezza intorno alla superficie non deve esser simmetrica, ma il limite inferiore in genere è più grande del limite superiore. ([Figura 21](#page-22-0))

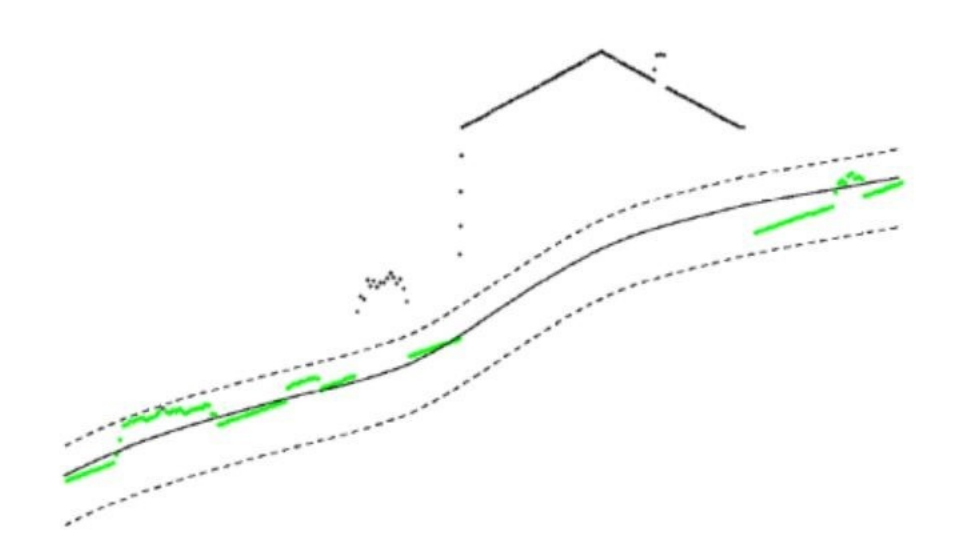

*Figura 21: costruzione della fascia di tolleranza dell'altezza*

<span id="page-22-0"></span>Tutti i punti al di fuori della tolleranza vengono esclusi dal livello gerarchico successivo, ma potrebbero esser di nuovo presi in considerazione per i livelli ancora successivi.

L'intera procedura viene quindi ripetuta per il successivo livello piramidale più fine con tutti i punti all'interno della fascia altimetrica di tolleranza. ([Figura 22\)](#page-22-1)

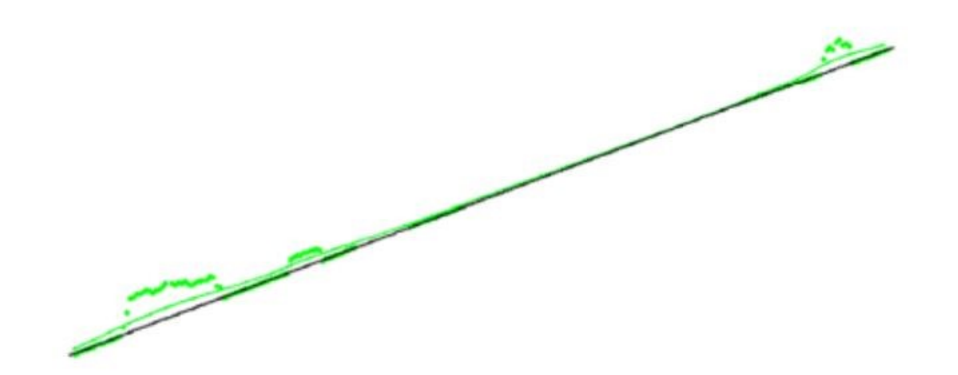

*Figura 22:Selezione dei punti attivi per il livello gerarchico successivo*

<span id="page-22-1"></span>Si può notare che nell'ultimo livello piramidale che è anche il più fine, la fascia di tolleranza viene utilizzata per la classificazione finale dei punti. L'attributo che viene dato ai punti all'interno della fascia è 2, che corrisponde ai punti terreno del formato LAS, i punti rimanenti non cambiano la propria classificazione.

Per ottenere il Modello Digitale del Terreno derivato dalle classificazioni viene utilizzato il modulo opalsDTM.

Al termine di tutte le elaborazioni si arriva all'obiettivo principale di OPALS, la creazione di modelli digitali del terreno. Per conoscere in modo approfondito un territorio è di vitale importanza poter consultare dei modelli digitali del terreno di alta qualità. Anche in questo caso, è possibile giungere a questa conclusione utilizzando diversi moduli, quello scelto nel caso di studio è il modulo "DTM".

Il modulo "DTM" interpola la superficie del terreno mediante diverse strategie di selezione di dati e lo fa in una struttura a griglia ibrida (griglia regolare insieme a linee di struttura). Nella creazione di questi elaborati, spesso si può riscontrare delle problematiche dovute al fatto che è richiesta un'elaborazione di ingenti quantità di dati, questo modulo cerca di ovviare al problema. Infatti, il "DTM" utilizza una strategia basata su tessere che permette all'algoritmo di frammentare internamente la nuvola di punti e elaborarne una alla volta. Così facendo, è possibile creare modelli digitali del terreno anche sulla base di dati capienti e richiedendo meno memoria al dispositivo.

#### **2.4.9 MODULO DTM**

Il modulo "DTM" permette di creare l'andamento della superficie con modalità di interpolazione diverse, utilizzabili a seconda delle esigenze dell'utente. Una delle strategie utilizzate dall'algoritmo è basata sulla "generazione". La struttura della griglia viene sottocampionata in modo che ogni cella sia suddivisa in 4 celle di sottocampionamento e i punti vengono ordinati all'interno di esse. Se rientrano più punti in una stessa cella viene ponderato un punto rappresentativo. In base alle parametrizzazioni possibili, l'utente può specificare il peso, oppure potrebbe preferire attributi diversi (ampiezza, riflettenza, ecc).

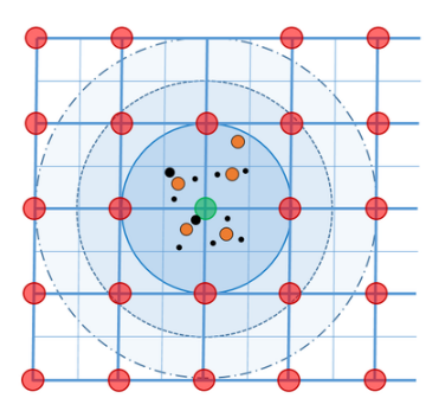

*Figura 23:Selezione dei punti*

Nella rappresentazione, la griglia principale è quella del DSM e in ogni cella vi è il sottocampionamento. I punti rappresentati con il colore rosso sono i punti della griglia del DSM, mentre il punto verde è il punto della griglia corrente. I cerchi di dimensioni diverse indicano le generazioni, la prima è quella con raggio minore. All'interno del sottocampionamento vi sono i

punti rappresentativi della cella (in colore giallo) e i punti al quale viene assegnato un peso individuale (di colore nero).

Come già anticipato, il modulo implementa anche un'interpolazione basata su "tile", ovvero delle piastrelle o griglie, in questo modo l'elaborazione è più veloce e richiede meno memoria. È un tipo di strategia molto utile quando l'utente sta elaborando grosse quantità di dati.

È possibile, inoltre, eseguire una triangolazione globale basata su tutti i dati rilevati, ma chiaramente è molto più laboriosa è l'utente deve disporre di notevole memoria per contenere e processare tutti i dati di input. ([Figura 24](#page-24-0))

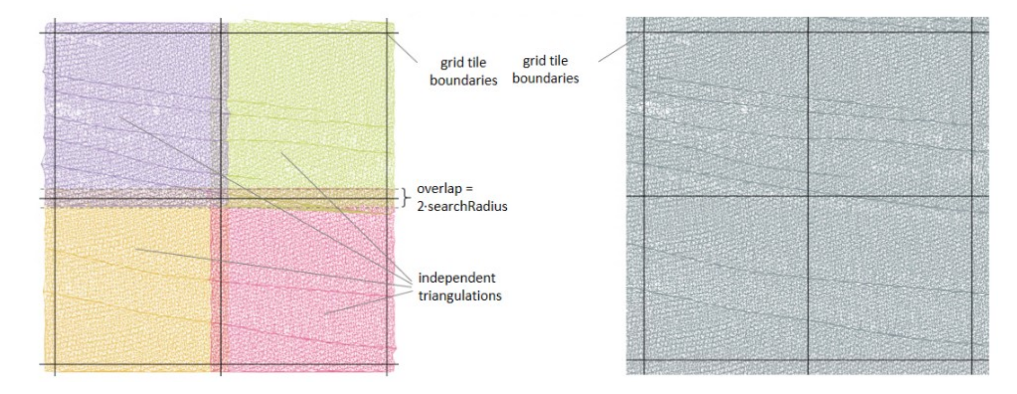

*Figura 24: triangolazione basata su tile con sovrapposizione (sinistra), triangolazione globale (destra)*

#### <span id="page-24-0"></span>**2.4.10 MODULO OPALSCELL**

Lo scopo principale del modulo "cell" è quello di derivare modelli raster accumulando caratteristiche selezionate, come ad esempio minimi massimi, media o altro, di un attributo di dati.

Le nuvole di punti acquisiscono dati spesso irregolari e risulta importante effettuare un'analisi dei dati basata su modelli raster. L'analisi dei dati in una struttura raster regolare è un modo consolidato e conveniente per recuperare informazioni di riepilogo sui dati per cella.

L'analisi raster può gestire diverse applicazioni, una delle più importati, e che viene eseguita anche nel presente lavoro di tesi, è l'analisi della densità dei punti.

È possibile implementare il modulo per diverse applicazioni. Se i modelli raster descrivono la densità dei dati possono essere derivati contando tutti i punti all'interno delle celle e dividendo per la superficie della cella. Questi modelli sono uno strumento molto utile per documentare la qualità dell'acquisizione di dati ALS.

L'analisi dei modelli permette inoltre, il rilevamento di errori, se i modelli contengono valori di altezza "z" minimi e massimi dei vari punti in input per ogni cella, possono essere utilizzati per eseguire il rilevamento di errori. Inoltre, I modelli raster contenenti valori, ad esempio media o mediana, spesso sono utili per una rapida panoramica delle caratteristiche dei dati.

Può essere eseguita anche un'analisi per stimare la rugosità, se i modelli raster cotengono la variabilità locale possono essere derivati calcolando ad esempio, il valore efficace di dati di input.

I parametri principali che è possibile implementare nel modulo vengono definiti come "feature". Viene utilizzato come base di partenza il dato in formato odm, una delle proprietà importati di questo formato è che gli attributi dei punti arbitrari (GSP, ampiezza, lunghezza dell'eco, ecc.) sono memorizzati per ogni punto della nuvola, insieme alle coordinate. L'attributo predefinito è l'altezza (z) del punto, ma è possibile generare modelli per altri attributi scelti.

Il modulo cell può implementate diverse operazioni:

- Valore di attributo più basso
- Valore dell'attributo più alto
- Il valore dell'attributo più alto meno il più basso (range)
- La media di tutti i valori degli attributi
- La somma di tutti i valori degli attributi
- La deviazione standar di tutti i valori degli attributi
- La densità dei punti validi in una cella
- Il conteggio dei punti validi di una cella

E molti altri ancora

Nel formato odm gli attributi aggiuntivi possono essere altamente estendibili; pertanto, le applicazioni eseguibili sono limitate soltanto alla disponibilità delle informazioni che vi sono all'interno del file ODM.

#### **2.5 IL PROCESSAMENTO DEL DATO LASER SCANNER AEREO DI FIAMES**

L'obiettivo dello studio degli algoritmi è stato quello di trovare parametrizzazioni in grado di garantire il miglior compromesso nella rappresentazione della superficie del terreno in tutta l'area studio, che essendo molto complessa (presenza di edifici, creste, canali, alta e bassa vegetazione, alte e basse pendenze) ha messo a dura prova le prestazioni dei due algoritmi di classificazione.

Per la comparazione dei due algoritmi si è scelto di effettuarle sui DTMs, piuttosto che sulle nuvole, a causa del numero molto elevato di punti e dunque sarebbe stata necessaria una elevata quantità di memoria temporanea richiesta nei software dedicati e.g. cloudCompare.

Nel caso di studio non sono stati utilizzati tutti i moduli e pacchetti, in quanto alcuni moduli necessitavano di più dati rispetto a quelli in nostro possesso. Per il pre-processamento si è dovuto importare i file delle nuvole grezze che son stati forniti nel formato standard LAS nel programma convertendoli in ODM.

Successivamente alle nuvole di punti è stato dato l'input del pacchetto python "preAttribute" in cui il programma si è calcolato alcuni attributi interni per poter elaborare correttamente i punti. Dopodichè è stato eseguito tramite il predetacheck il controllo dell'inserimento degli attributi, il quale ha dato esito positivo e si è potuto procedere al passaggio successivo. Le nuvole di punti contenevano dei punti rumore causati da uccelli o nuvole, pertanto tramite il pacchetto "preoutlierdetection" sono stati eliminati.

Per l'allineamento delle nuvole di punti è stato utilizzato il modulo OpalsICP con l'utilizzo della trasformazione rigida in quanto quella più performante.

Infine sono state unite le varie nuvole in una unica in modo da poter effettuare la classificazione e la costruzione dei modelli digitali del terreno in modo più accurato.

Terminato il pre-processamento si è quindi potuto passare alla vera e propria classificazione della nuvola di punti, precisando che riguardo al caso di studio si è preferito utilizzare i modelli digitali del terreno per praticità, facilità di elaborazione, confronto immediato ed intuitivo. Si sarebbero potute utilizzare direttamente le nuvole di punti, ma sarebbe stato più complesso e lungo.

Per calibrare i parametri utilizzati dai due sistemi di filtraggio dei punti per la classificazione (robfilter e terrainfilter) è stata eseguita una comparazione visiva tra i risultati dei parametri inseriti all'interno del software ed alcune ortofoto ad alta risoluzione (20 cm). In questo modo si è potuto confrontare in modo veloce ed intuitivo la restituzione del modello digitale del terreno e nel caso riparametrizzare il filtro nel caso in cui non si fosse ottenuto un risultato ottimale. Nei paragrafi successivi saranno presentati i risultati delle elaborazioni e confrontati i DTMs derivati dall'elaborazione dei due algoritmi e confrontati tra loro.

## **3. RISULTATI**

Di seguito sono riportati i risultati della parametrizzazione dei due algoritmi.

In primo luogo osserviamo visivamente il modello ottenuto con la classificazione dei punti da terrainfilter ([Figura 25](#page-27-0)) si può notare fin da subito che le forme son rappresentate abbastanza bene, il manufatto a protezione delle abitazioni non è stato correttamente presentato e le abitazioni hanno una forma quasi a masso, ma nel complesso è stata esclusa quasi tutta la vegetazione e nella zona roccioso/montuosa non sono presenti molti vuoti causati dall'assenza di punti per l'elaborazione del DTM.

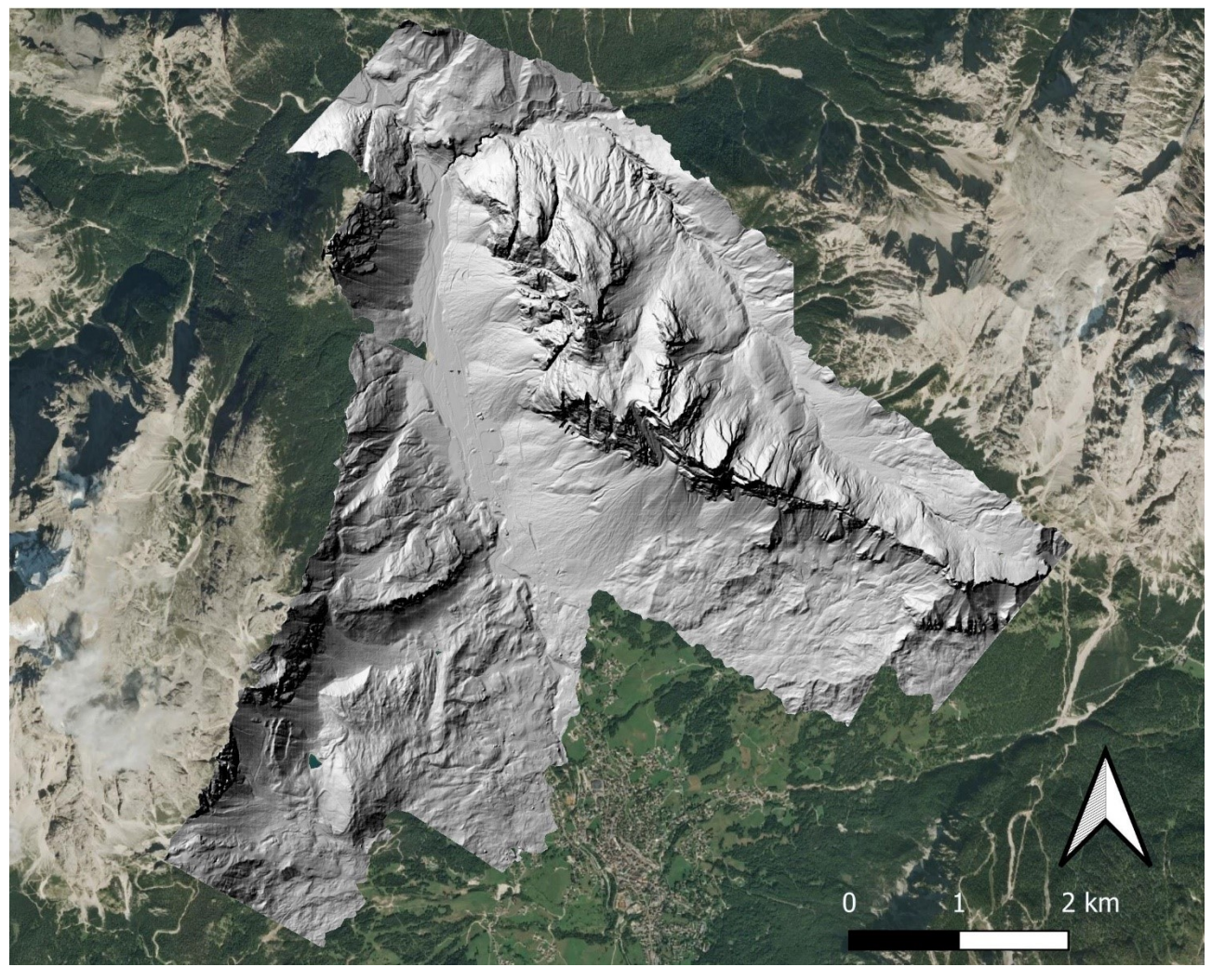

*Figura 25:DTM ombreggiato derivato dalla classificazione tramite terrainfilter*

<span id="page-27-0"></span>Di seguito viene riportato il DTM basato sul filtraggio dei punti da parte dell'algoritmo del robfilter ([Figura 26:DTM ombreggiato derivato dalla classificazione tramite robfilter](#page-28-0) ([Figura 26](#page-28-0)). Si può notare che le abitazioni sono erroneamente rappresentate (dal momento che nel DTM non dovrebbero esser presenti), come pure il manufatto a loro protezione, ma rimane molta vegetazione residua e nel complesso risulta molto ondulato e rumoroso. Nei successivi paragrafi verrà espresso un breve confronto qualitativo basato su dati oggettivi

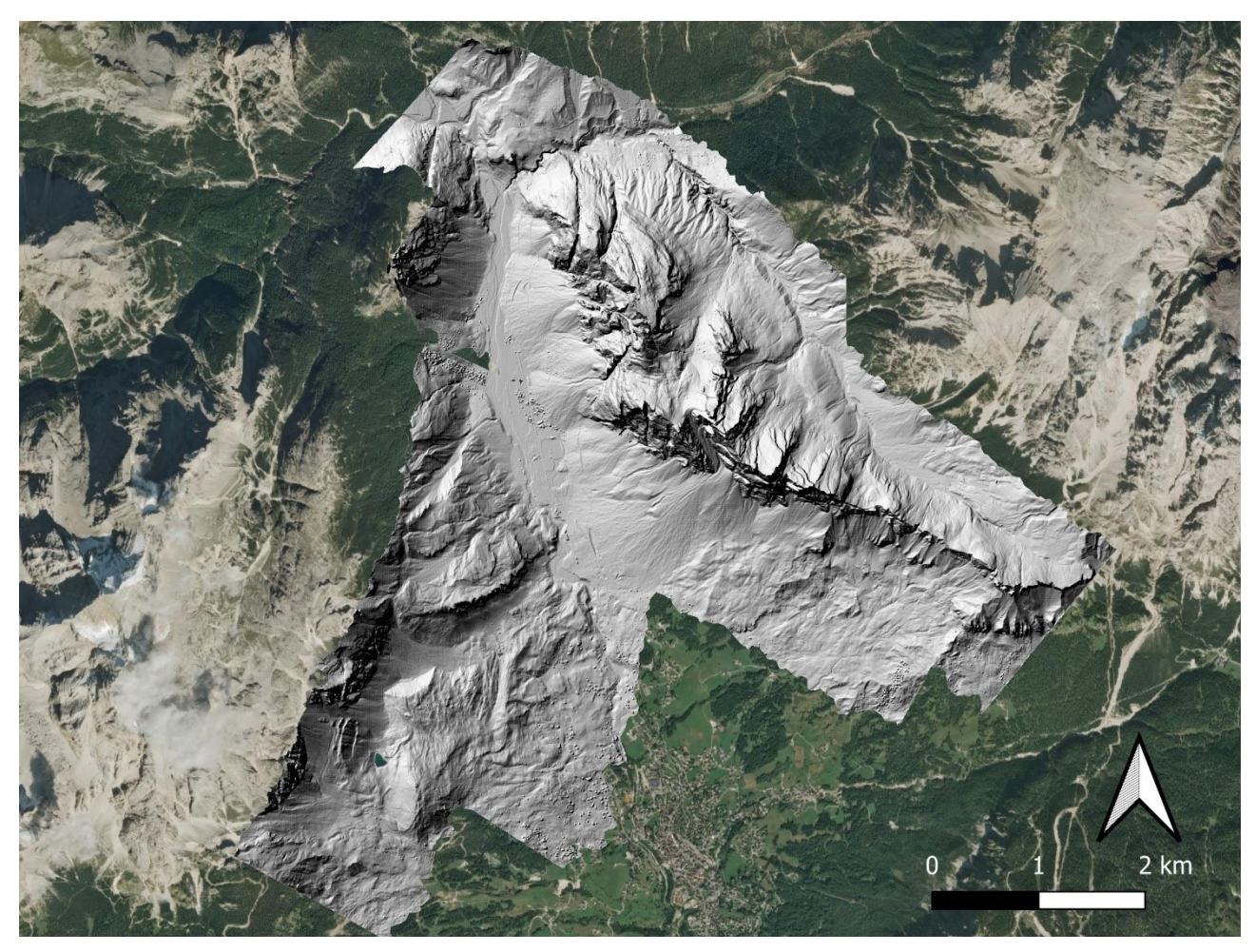

*Figura 26:DTM ombreggiato derivato dalla classificazione tramite robfilter*

## <span id="page-28-0"></span>**3.1 CONFRONTO QUANTITATIVO DEL FILTRAGGIO DEI DUE ALGORITMI: DENSITÀ DEI PUNTI**

Uno dei confronti per notare le differenze tra i due metodi di classificazione dei punti è analizzare la densità dei punti partendo dalle nuvole iniziali non classificate fino ad arrivare alle nuvole classificate.

SI può notare che nelle nuvole di partenza iniziali si ha un aumento della densità di punti/m<sup>2</sup> nelle zone di sovrapposizione del rilievo (dette di overlap), con un valore intorno o superiore ai 10 punti m<sup>2</sup>. Il valore medio di densità di punti del rilievo è all'incirca di 7 punti/m<sup>2</sup>. ([Figura 27](#page-29-0))

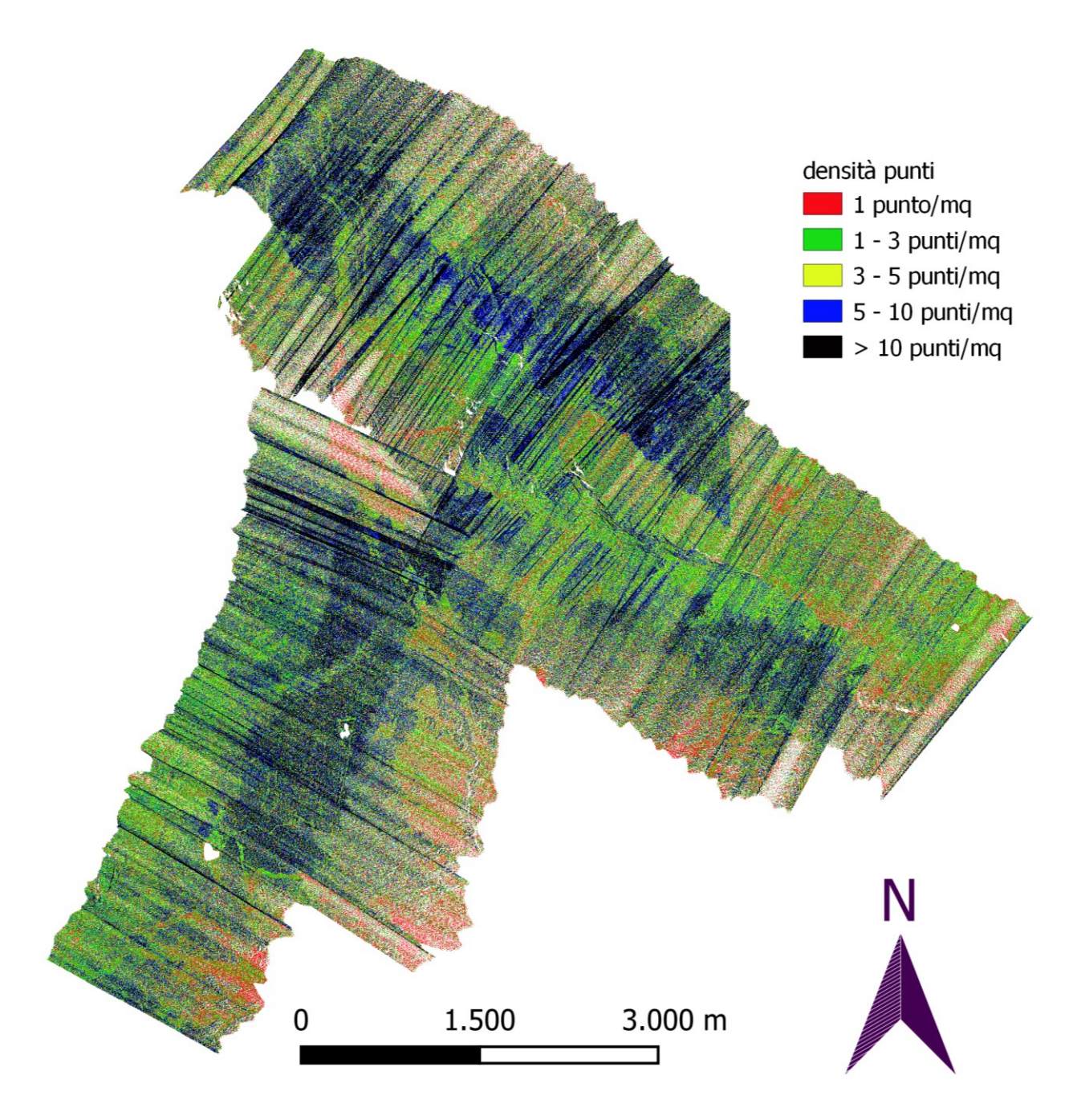

*Figura 27: densità dei punti delle nuvole non filtrate*

<span id="page-29-0"></span>Successivamente possiamo analizzare la densità delle nuvole di punti dei soli ultimi ritorni o ultimi echi. I raggi laser della strumentazione lidar vengono riflessi dalle superfici in modo diverso, creando diversi ritorni dello stesso impulso laser alla strumentazione. In pratica quando l'impulso laser incontra ad esempio un albero, prima di arrivare al terreno, l'impulso verrà riflesso allo strumento più volte in quanto la superficie delle foglie in parte lascia passare l'onda infrarossa ed in parte la riflette allo strumento. Detto questo si può dedurre che gli ultimi ritorni o gli ultimi echi possono considerarsi i ritorni dei punti terreno dal momento che l'impulso rimanente dall'attraversamento delle varie altre superfici viene totalmente riflesso allo strumento. Si può vedere ([Figura 28](#page-30-0)) sostanzialmente che nelle aree dove non abbiamo overlap come si può notare dal dettaglio in alto a destra, predomina il colore rosso che indica una densità di un punto/m<sup>2</sup>. Nelle aree di sovrapposizione dei punti dove si sovrappongono almeno due strisciate, la densità degli ultimi echi è decisamente maggiore, quindi da più di uno fino ad arrivare ad oltre 10 punti/m<sup>2</sup>

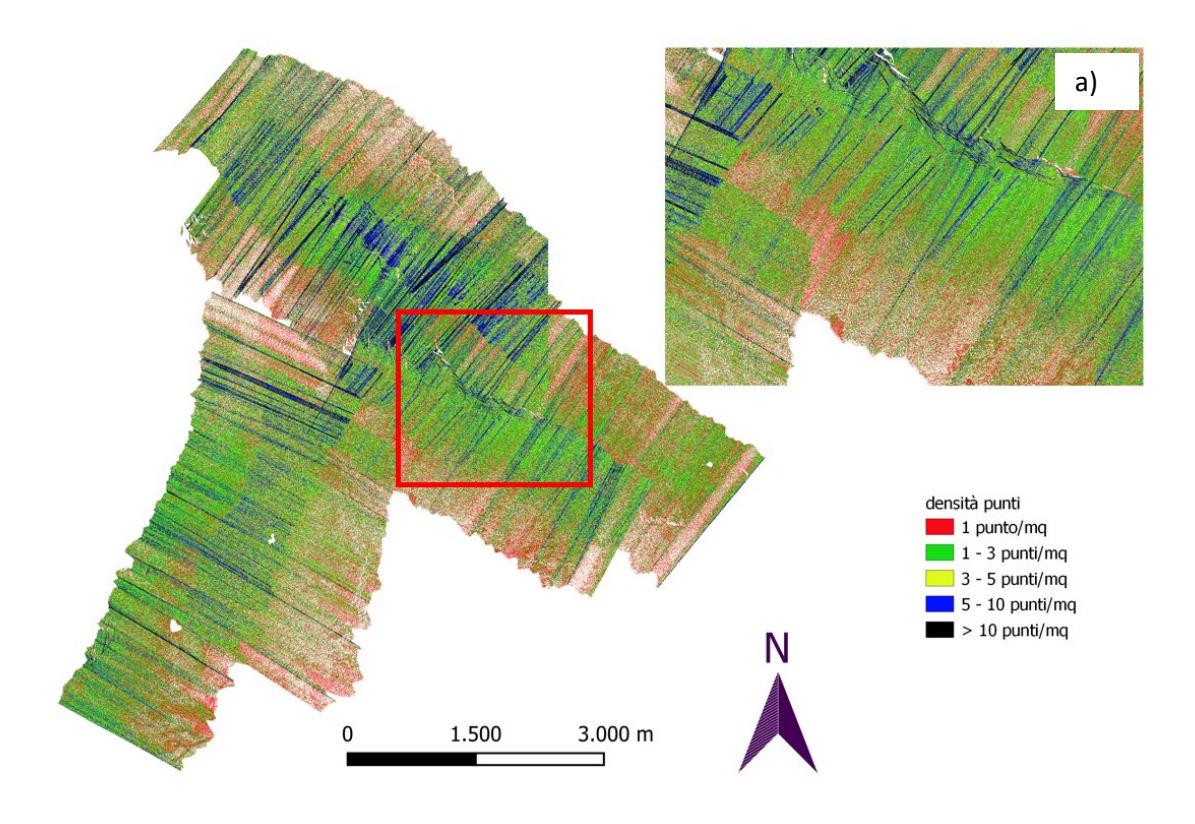

*Figura 28:densità dei punti nuvola non classificata, a) dettaglio zona senza overlap*

<span id="page-30-0"></span>Ora si passa al vero confronto tra le densità dei punti di entrambi gli algoritmi di OPALS. Nella figura successiva ([Figura 29](#page-31-0)) si può vedere nell'immagine di sinistra la densità dei punti dell'intera nuvola classificata dall'algoritmo nei soli punti terreno, già dalla legenda si può notare che anche nei punti di sovrapposizione di strisciate contigue la densità è sicuramente minore rispetto a quella iniziale. Nel riquadro in alto a destra ([Figura 29](#page-31-0)a) viene evidenziata la differenza, calcolata tramite differenza di raster, di densità tra quelli che sono i punti di ultimo eco e la densità dei punti terreno, più la differenza è positiva, più la densità dei punti degli ultimi echi è maggiore rispetto alla densità dei punti terreno. Queste differenze sono principalmente in corrispondenza del gruppo montuoso, nelle zone vegetate a nord-est ed in basso a sud-est ([Figura 29](#page-31-0)b). Nel gruppo montuoso bisogna anche considerare il fatto che avendo come superficie la roccia nuda si ha che il primo e l'ultimo eco corrispondono, ed il fatto che in corrispondenza della stessa ci sia una così

grande differenza tra i punti terreno e di ultimo eco, significa che l'algoritmo ha tolto dei punti che in realtà sono terreno.

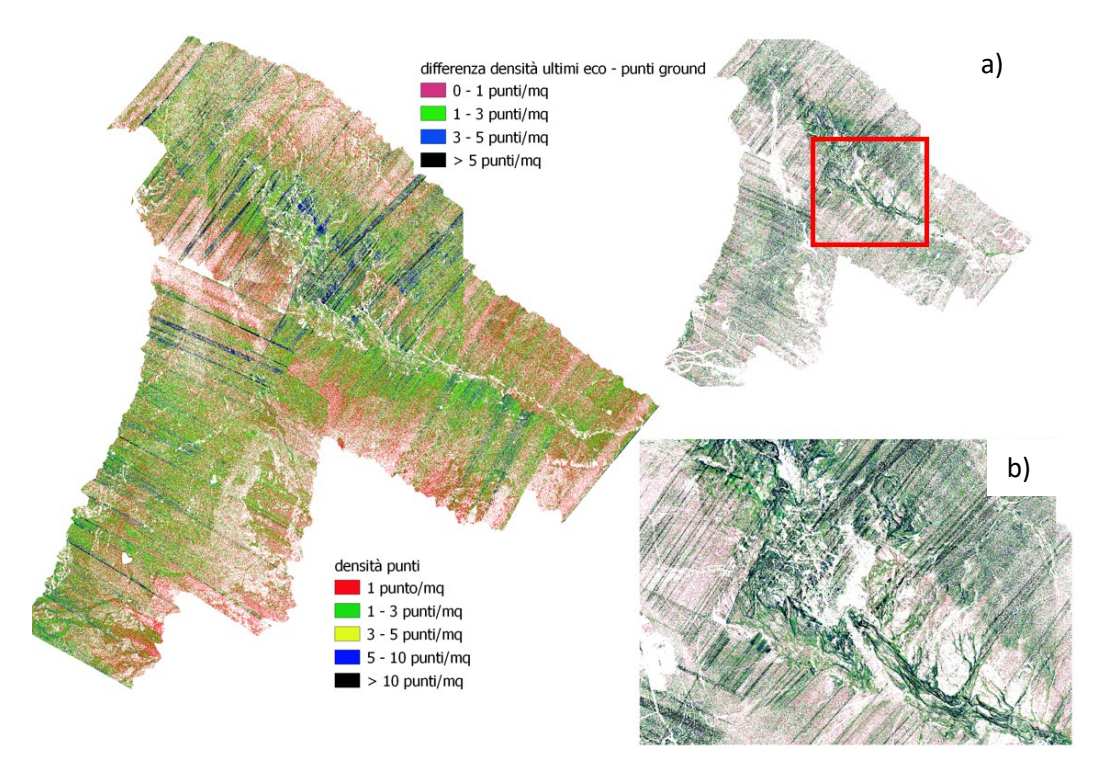

<span id="page-31-0"></span>*Figura 29: densità di punti terrainfilter, a) differenza densità terrainfilter ed ultimi echi, b) dettaglio zona rocciosa/montuosa* Per quanto riguarda il robfilter è stato effettuato lo stesso confronto con la densità dei punti di ultimo eco e la densità dei punti terreno ricavati dall'algoritmo ([Figura 30](#page-32-0)). Si può notare già dalla mappa generale relativa alla densità che sono presenti molti più vuoti in corrispondenza delle pareti rocciose, i quali sono molto più evidenti osservando i due riquadri di dettaglio ([Figura 30](#page-32-0)a e [Figura 30](#page-32-0)b). Ciò significa che l'algoritmo del robfilter ha escluso molti punti che nella realtà sono di roccia nuda e quindi da considerarsi terreno.

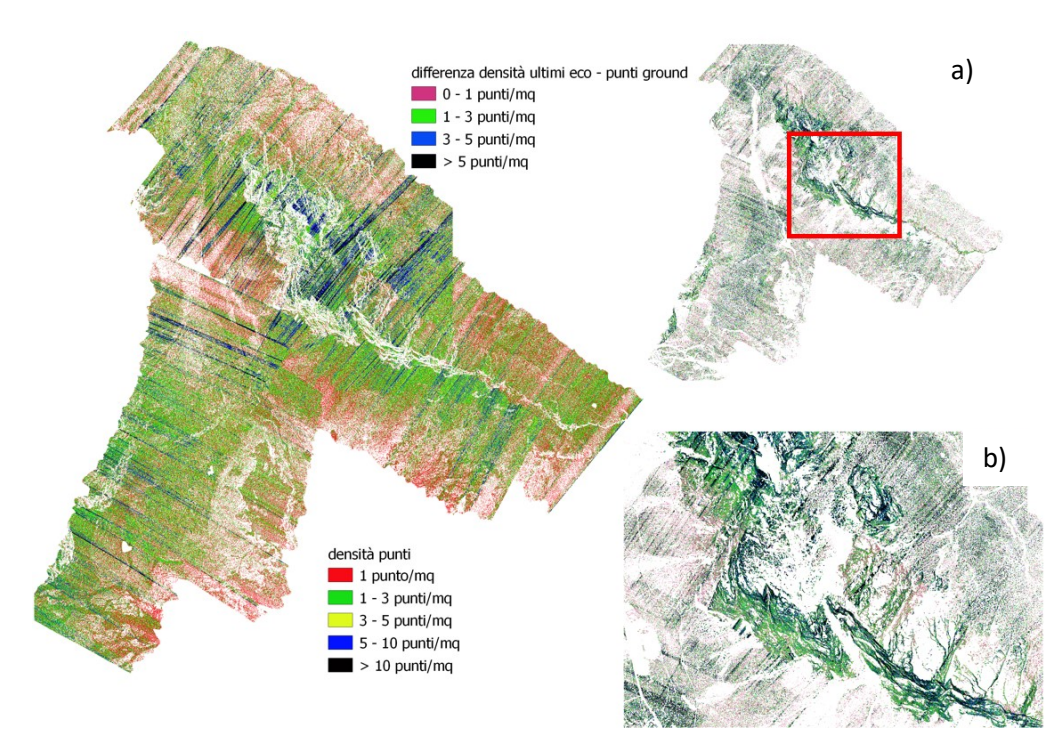

<span id="page-32-0"></span>*Figura 30:densità punti ultimo eco, a) differenza densità dei punti ultimo eco e punti terreno robfilter, b) dettaglio zona montuosa* Si passa poi al confronto tra i due algoritmi, osservando la differenza di densità tra terrainfilter e robfilter ([Figura 31](#page-33-0)), calcolata sempre tramite differenza di raster. I valori positivi (neri) indicato una densità maggiore per il terrainfilter, valori negativi indicano invece maggior densità da parte del robfilter. Si può notare che il robfilter garantisce una densità di punti terreno maggiore rispetto al terrainfilter, tuttavia, si può notare nella zona montuosa ([Figura 31](#page-33-0)a) che il robfilter ha escluso molti più punti rispetto al terrainfilter. Nella zona sottostante le creste dove si trova la falda detritica che il robfilter ha conservato più punti, però come si può vedere dall'inserto della [Figura 31](#page-33-0)b (in basso a destra) che rappresenta un dettaglio del DTM della nuvola classificata col robfilter che in realtà è molto rumoroso, quindi, ha preservato delle aree di bassa vegetazione probabilmente.

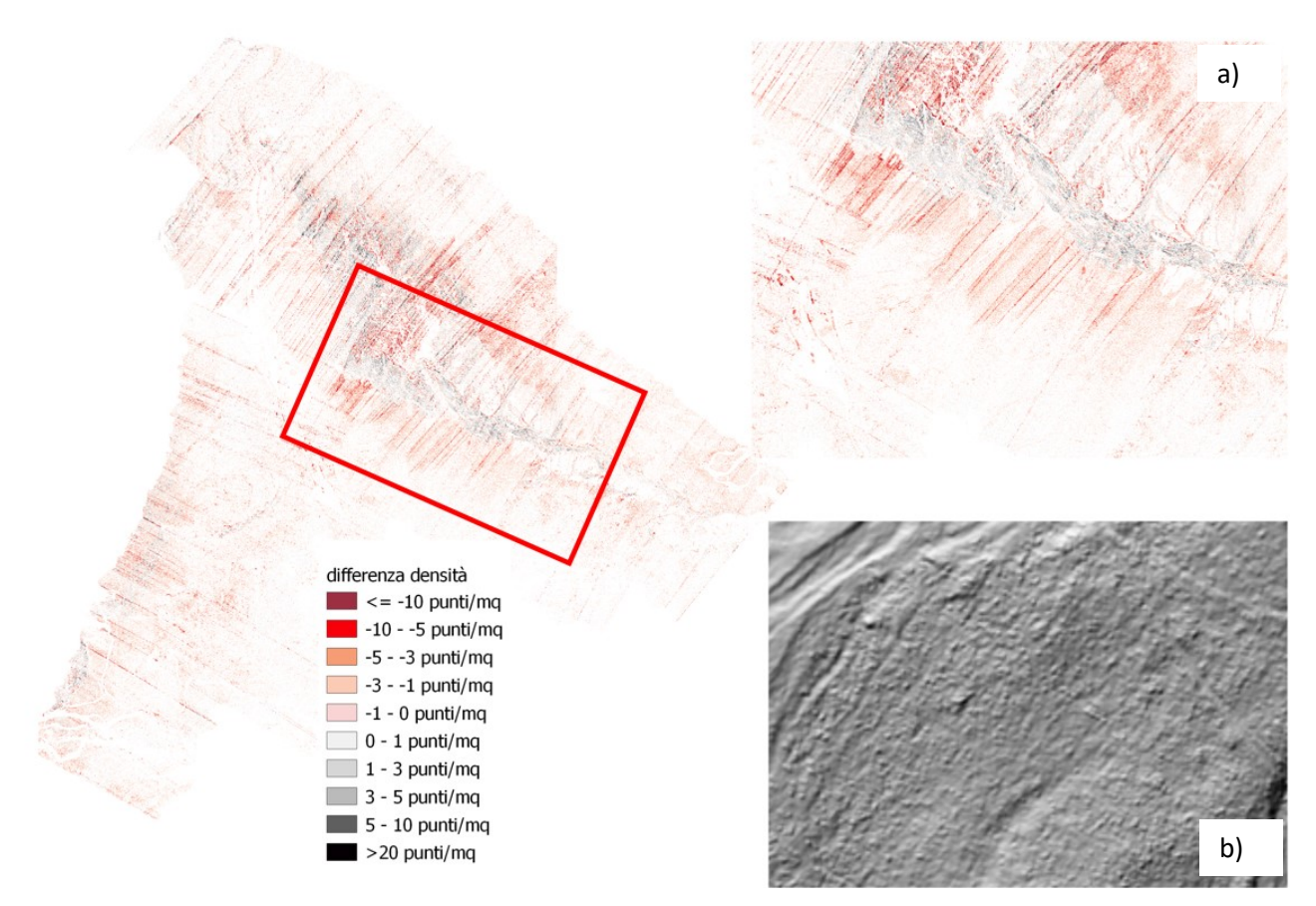

*Figura 31:differenza di densità tra i due algoritmi, a) dettaglio zona montuosa, b) dettaglio rumore robfilter*

## <span id="page-33-0"></span>**3.2 CONFRONTO TRA I DUE ALGORITMI: DIFFERENZE ALTIMETRICHE**

Si procede ancora col confronto tra i due algoritmi, stavolta vengono trattate le differenze altimetriche tra i due modelli digitali del terreno ricavati. Da specificare il fatto che essendo le stesse nuvole, ed avendo usato la medesima griglia ed algoritmo di interpolazione per produrre il raster grid dei DTMs, le differenze altimetriche sono imputabili solamente agli algoritmi di classificazione.

È stata elaborata la differenza di quota tra terrainfilter e robfilter ([Figura 32](#page-34-0)), ciò significa che se il valore è positivo il terrainfilter si trova sopra, se il valore è negativo invece il robfilter è sopra al DTM derivato dalla nuvola classificata col terrainfilter. Per quanto riguarda la zona montuosa e rocciosa ([Figura 32](#page-34-0)a) dal momento che come si è visto con la densità, il robfilter esclude molti punti di cresta e si nota che il terrainfilter preserva la zona e si trova altimetricamente sopra al DTM del robfilter. Nelle zone pianeggianti e di bassa pendenza invece si ha l'inverso, cioè il robfilter è tendenzialmente al di sopra della nuvola classificata dal terrainfilter.

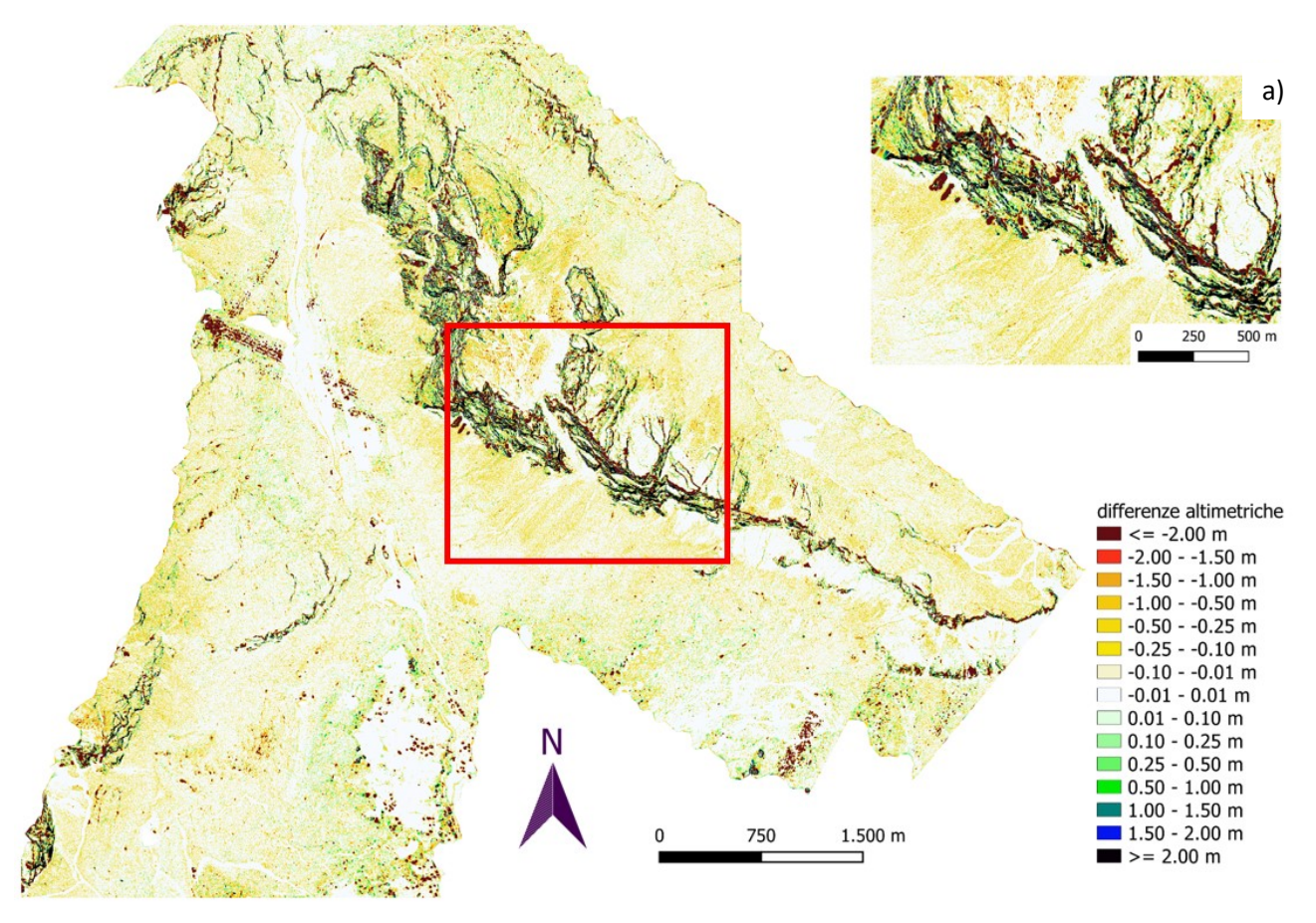

*Figura 32:differenza DEM terrainfilter e robfilter, a) dettaglio zona montuosa*

<span id="page-34-0"></span>Tuttavia, come si può notare dalla [Figura 33](#page-35-0), le differenze negative si hanno nelle zone in cui il robfilter ha più densità di punti ([Figura 31](#page-33-0)), come precedentemente detto il robfilter tende a dare una densità maggiore che in realtà è il rumore dato dal residuo della vegetazione non perfettamente eliminata. Nella [Figura 33](#page-35-0)b è presente il DTM ombreggiato del terrainfilter, mentre nell'inserto inferiore ([Figura 33](#page-35-0)c), da qui si possono effettivamente notare quelle differenze altimetriche negative del robfilter dovute alla vegetazione.

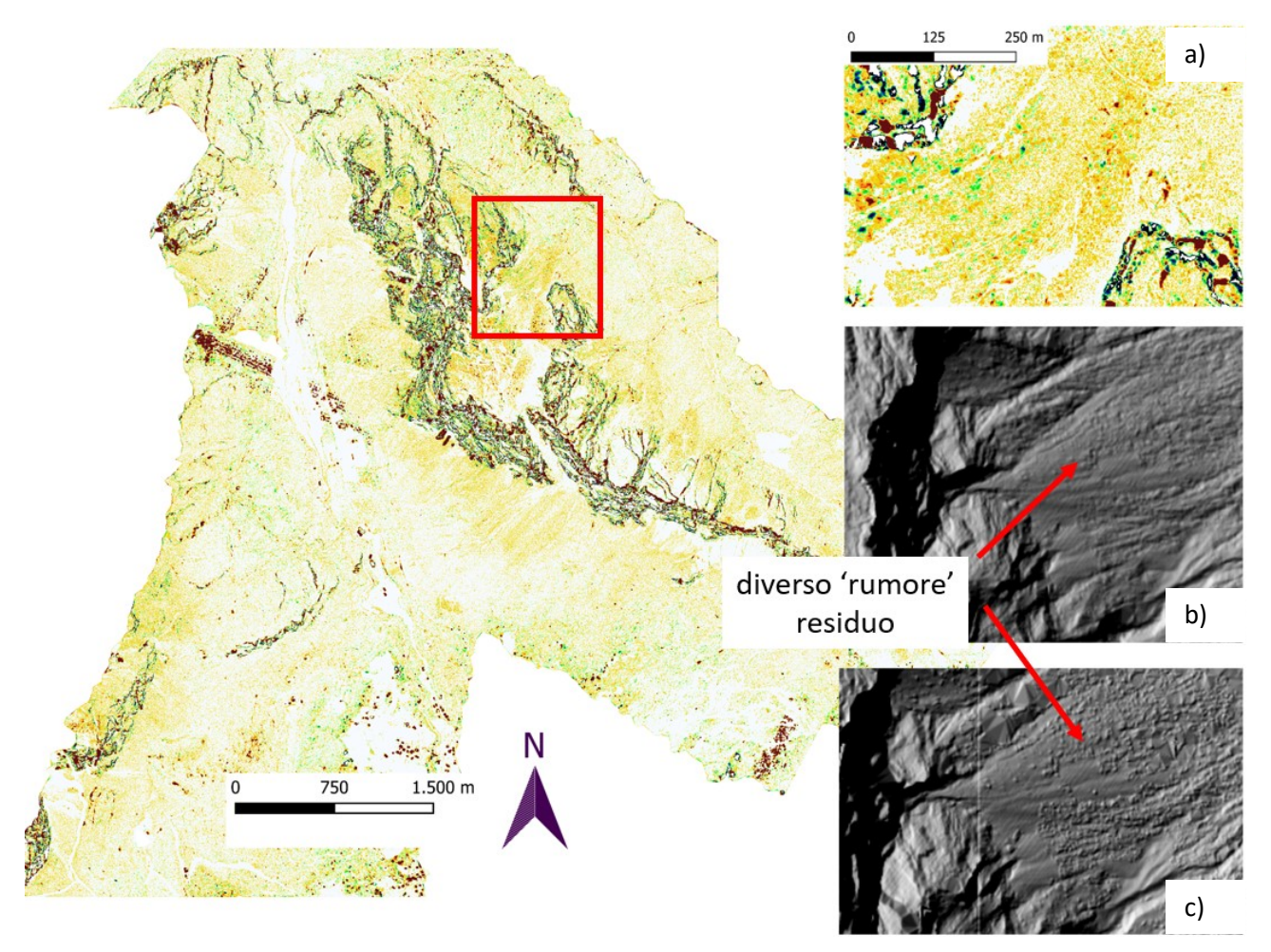

<span id="page-35-0"></span>*Figura 33:differenza DEM terrainfilter e robfilter, a) dettaglio zona detritica, b)DTM terrainfilter, c)DTM robfilter*

## 4. CONCLUSIONI:

La principale sorgente di misure topografiche utilizzata per produrre modelli digitali ad alta risoluzione (e.g., 1x1 m) e grandi scale spaziali (< 1:10,000) è rappresentata da nuvole di punti "terreno" prodotte tramite scansione laser da piattaforma aerea.

La "qualità" e l'idoneità di un modello digitale del terreno derivato da scansione laser aerea dipende da più fattori, tra i quali la "qualità" del filtraggio, ossia "qualità" nella segmentazione della nuvola originale in punti terreno e punti non terreno;

In questa ricerca sono state comparate le prestazioni di due algoritmi di classificazione implementati nel software OPALS (i.e. il "terrain" ed il "robfilter"), integrando analisi qualitative e quantitative sui modelli digitali del terreno derivati.

Nel complesso l'algoritmo denominato "robfilter" ha garantito una maggior densità di punti classificati terreno, e quindi dettaglio. Tuttavia, quel dettaglio in più si dimostra principalmente rumore dovuto ad una non perfetta eliminazione della bassa vegetazione (e.g., mughi). Inoltre, tale algoritmo non permette, con un'unica parametrizzazione, un corretto filtraggio delle features non terreno e contestuale corretta classificazione delle pareti rocciose, con conseguenti implicazioni sulla modellistica digitale di processigravitativi (e.g., modellazione della propagazione di deflussi superficiali) e studi sulla dinamica del sedimento. Viceversa, l'algoritmo "terrain filter" è riuscito a riprodurre in maniera più fedele la reale morfologia del terreno, contenendo al tempo stesso il rumore legato alla presenza di alta e bassa vegetazione residua.

#### **BIBLIOGRAFIA:**

- N. Pfeifer, G. Mandlburger, J. Otepka, W. Karel: OPALS [A framework for Airborne Laser Scanning](http://dx.doi.org/10.1016/j.compenvurbsys.2013.11.002)  [data analysis.](http://dx.doi.org/10.1016/j.compenvurbsys.2013.11.002) Computers, Environment and Urban Systems, 45 (2014), 125 - 136.
- G. Mandlburger, J. Otepka, W. Karel, W. Wagner, N. Pfeifer: [Orientation And Processing Of](http://www.isprs.org/proceedings/XXXVIII/3-W8/papers/55_laserscanning09.pdf)  Airborne Laser Scanning Data (OPALS) - [Concept And First Results Of A Comprehensive Als](http://www.isprs.org/proceedings/XXXVIII/3-W8/papers/55_laserscanning09.pdf)  [Software.](http://www.isprs.org/proceedings/XXXVIII/3-W8/papers/55_laserscanning09.pdf) in: IAPRS, Vol. XXXVIII, Part 3/W8 (2009), ISSN: 1682-1750; 55 - 60.
- J. Otepka, G. Mandlburger, W. Karel: The OPALS Data Manager [Efficient Data Management for](http://dx.doi.org/10.5194/isprsannals-I-3-153-2012)  [Processing Large Airborne Laser Scanning Projects;](http://dx.doi.org/10.5194/isprsannals-I-3-153-2012) in: ISPRS Annals, Comm. III, Volume 1-3 (2012), ISSN: 2194-9042; 153 - 159.
- Briese, C., 2004. [Three-dimensional modelling of breaklines from airborne laser scanner](http://www.isprs.org/proceedings/XXXV/congress/comm3/papers/430.pdf)  [data.](http://www.isprs.org/proceedings/XXXV/congress/comm3/papers/430.pdf) In: IAPRS, Vol.XXXV, B3, Istanbul, Turky.
- Doneus, M. and Briese, C., 2006. [Digital terrain modelling for archaeological interpretation](http://dx.doi.org/10.2312/VAST/VAST06/155-162)  [within forested areas using fullwaveform laserscanning.](http://dx.doi.org/10.2312/VAST/VAST06/155-162) In: The 7th International Symposium on Virtual Reality, Archaeology and Cultural Heritage VAST, Cyprus.
- M. Doneus, N. Doneus, C. Briese, M. Pregesbauer, G. Mandlburger, G. Verhoeven: [Airborne](http://dx.doi.org/10.1016/j.jas.2012.12.021)  laser bathymetry - [detecting and recording submerged archaeological sites from the air.](http://dx.doi.org/10.1016/j.jas.2012.12.021) Journal of Archaeological Science, 40 (2013), 4; 2136 - 2151.
- Dorninger, P. and Pfeifer, N., 2008. [A comprehensive automated 3d approach for building](http://dx.doi.org/10.3390/s8117323)  [extraction, reconstruction, and regularization from airborne laser scanning point](http://dx.doi.org/10.3390/s8117323)  [clouds.](http://dx.doi.org/10.3390/s8117323) Sensors 8(11), pp. 7323-7343.
- Eysn, L.; Hollaus, M.; Schadauer, K.; Pfeifer, N. [Forest Delineation Based on Airborne LIDAR](http://dx.doi.org/10.3390/rs4030762)  [Data.](http://dx.doi.org/10.3390/rs4030762) Remote Sens. 2012, 4, 762-783.
- Eysn L., Pfeifer, N., Ressl, C., Hollaus, M., Grafl, A., and Morsdorf F., 2013. [A Practical Approach](http://dx.doi.org/10.3390/rs5115424)  [for Extracting Tree Models in Forest Environments Based on Equirectangular Projections of](http://dx.doi.org/10.3390/rs5115424)  [Terrestrial Laser Scans.](http://dx.doi.org/10.3390/rs5115424) Remote Sensing, 5, 11; 5424 - 5448.
- Hollaus, M., Wagner, W., Maier, B. and Schadauer, K., 2007. [Airborne laser scanning of forest](http://dx.doi.org/10.3390/s7081559)  [stem volume in a mountainous environment.](http://dx.doi.org/10.3390/s7081559) Sensors 7(8), pp. 1559-1577.
- Hollaus, M., Mandlburger, G., Pfeifer, N., Mücke, W., 2010. [Land cover dependent derivation of](http://www.isprs.org/proceedings/XXXVIII/part3/a/pdf/221_XXXVIII-part3A.pdf)  [digital surface models from airborne laser scanning data.](http://www.isprs.org/proceedings/XXXVIII/part3/a/pdf/221_XXXVIII-part3A.pdf) PCV 2010, Paris; in: "IAPRS Volume XXXVIII Part 3A", ISSN: 1682-1750; 221
- Kager, H., 2004. [Discrepancies between overlapping laser scanning strips -](http://www.isprs.org/proceedings/XXXV/congress/comm1/papers/99.pdf) simultaneous fitting [of aerial laser scanner strips.](http://www.isprs.org/proceedings/XXXV/congress/comm1/papers/99.pdf) In: IAPRS, XXXV, B/1, Istanbul, Turkey, pp. 555-560.
- Kraus, K. and Pfeifer, N., 1998. [Determination of terrain models in wooded areas with airborne](http://dx.doi.org/10.1016/S0924-2716(98)00009-4)  [laser scanner data.](http://dx.doi.org/10.1016/S0924-2716(98)00009-4) ISPRS Journal of Photogrammetry and Remote Sensing 53, pp. 193-203.
- Kraus, K. and Pfeifer, N., 2001. [Advanced DTM generation from LIDAR data.](http://www.isprs.org/proceedings/XXXIV/3-W4/pdf/Kraus.pdf) In: IAPRS, XXXIV, 3/W4, Annapolis, MD, USA, pp. 23-30.
- Mandlburger, G., Briese, C. and Pfeifer, N., 2007. [Progress in LiDAR sensor technology -](http://publik.tuwien.ac.at/files/pub-geo_1949.pdf) chance [and challenge for DTM generation and data administration.](http://publik.tuwien.ac.at/files/pub-geo_1949.pdf) In: Proceedings of the 51th Photogrammetric Week, D. Fritsch (ed.), Herbert Wichmann Verlag, Heidelberg, Germany, pp. 159-169.
- Mandlburger, G., Hauer, C., Höfle, B., Habersack, H. and Pfeifer, N., 2008. [Optimisation of lidar](http://dx.doi.org/10.5194/hess-13-1453-2009)  [derived terrain models for river flow modelling.](http://dx.doi.org/10.5194/hess-13-1453-2009) Hydrology and Earth System Sciences Discussions 5(6), pp. 3605-3638.
- G. Mandlburger, J. Otepka, W. Karel, M. Hollaus, C. Ressl, A. Haring, C. Briese, G. Molnár, B. Höfle: OPALS - [a comprehensive laser scanning software for geomorphological analysis.](http://meetingorganizer.copernicus.org/EGU2011/EGU2011-7933.pdf) in: "Geophysical Research Abstracts", 13 (2011), Paper ID EGU2011-7933
- Mandlburger, G., Pfennigbauer, M., & Pfeifer, N. (2013). [Analyzing near water surface](http://dx.doi.org/10.5194/isprsannals-II-5-W2-175-2013)  penetration in laser bathymetry – [A case study at the River Pielach.](http://dx.doi.org/10.5194/isprsannals-II-5-W2-175-2013) ISPRS Ann. Photogramm. Remote Sens. Spatial Inf. Sci. ISPRS Annals of Photogrammetry, Remote Sensing and Spatial Information Sciences, II-5/W2, 175-180.
- Mandlburger, G., Hauer, C., Wieser, M., Pfeifer, N. (2015). [Topo-Bathymetric LiDAR for](http://dx.doi.org/10.3390/rs70506160)  [Monitoring River Morphodynamics and Instream Habitats](http://dx.doi.org/10.3390/rs70506160) – A Case Study at the Pielach River. Remote Sens. 2015, 7, 6160-6195.
- Otepka, J., Briese, C. and Nothegger, C., 2006. [First steps to a topographic information system](http://www.isprs.org/proceedings/XXXVI/part4/WG-IV-1-7.pdf)  [of the next generation.](http://www.isprs.org/proceedings/XXXVI/part4/WG-IV-1-7.pdf) In: Symposium of ISPRS Commission IV - Geo Spatial Databases for Sustainable Development, Goa, India.
- J. Otepka, G. Mandlburger, W. Karel, B. Wöhrer: [Verteilte Prozessierung von ALS-Daten mittels](https://publik.tuwien.ac.at/files/PubDat_196642.pdf)  Cloud-Computing - [Erste Ergebnisse einer Pilotstudie.](https://publik.tuwien.ac.at/files/PubDat_196642.pdf) in: "16. Internationale geodätische Woche Obergurgl 2011", Herbert Wichmann, 2011.
- J. Otepka, S. Ghuffar, C. Waldhauser, R. Hochreiter, N. Pfeifer: [Georeferenced Point Clouds: A](http://dx.doi.org/10.3390/ijgi2041038)  [Survey of Features and Point Cloud Management.](http://dx.doi.org/10.3390/ijgi2041038) ISPRS International Journal of Geo-Information, 2 (2013), 4; 1038 - 1065.
- Pfeifer, N., Stadler, P. and Briese, C., 2001. [Derivation of digital terrain models in the SCOP++](http://citeseerx.ist.psu.edu/viewdoc/download?doi=10.1.1.589.8666&rep=rep1&type=pdf)  [environment.](http://citeseerx.ist.psu.edu/viewdoc/download?doi=10.1.1.589.8666&rep=rep1&type=pdf) In: Proceedings of OEEPE Workshop on Airborne Laserscanning and Interferometric SAR for Detailed Digital Terrain Models, Stockholm, Sweden.
- Ressl, C., Kager, H. and Mandlburger, G., 2008. [Quality checking of als projects using statistics of](http://www.isprs.org/proceedings/XXXVII/congress/3b_pdf/54.pdf)  [strip differences.](http://www.isprs.org/proceedings/XXXVII/congress/3b_pdf/54.pdf) In: IAPRS, XXXVII, pp. 253-260.
- Rottensteiner, F. and Briese, C., 2002. [A new method for building extraction in urban areas](http://www.isprs.org/proceedings/XXXIV/part3/papers/paper082.pdf)  [from high-resolution LIDAR data.](http://www.isprs.org/proceedings/XXXIV/part3/papers/paper082.pdf) In: IAPRS, XXXIV, 3A, Graz, Austria, pp. 295-301.
- Szekely, B., Hollaus, M., Zamolyi, A., Draganits, E., Roncat, A. and Pfeifer, N., 2008. Some geoscientific applications of airborne laser scanning dtms in austria. Journal of Alpine Geology 49, pp. 109-110.
- Wagner, W., Ullrich, A., Ducic, V., Melzer, T. and Studnicka, N., 2006. [Gaussian decomposition](http://dx.doi.org/10.1016/j.isprsjprs.2005.12.001)  [and calibration of a novel smallfootprint full-waveform digitising airborne laser scanner.](http://dx.doi.org/10.1016/j.isprsjprs.2005.12.001) ISPRS Journal of Photogrammetry and Remote Sensing 60(2), pp. 100-112.
- W. Wagner, A. Ullrich, T. Melzer, C. Briese, K. Kraus: [From Single-pulse to Full-waveform](http://www.isprs.org/proceedings/XXXV/congress/comm3/papers/267.pdf)  [Airborne Laser Scanners: Potential and Practical Challenges.](http://www.isprs.org/proceedings/XXXV/congress/comm3/papers/267.pdf) in: "Proceedings of the XXth Congress, Istanbul", Vol XXXV, Part B/3 (2004), ISSN: 1682-1750; 201 - 206
- A. Zlinszky, A. Schroiff, J. Otepka, G. Mandlburger, N. Pfeifer: [Simultaneous colour visualizations](http://meetingorganizer.copernicus.org/EGU2014/EGU2014-6680.pdf)  [of multiple ALS point cloud attributes for land cover and vegetation analysis.](http://meetingorganizer.copernicus.org/EGU2014/EGU2014-6680.pdf) in: Geophysical Research Abstracts, 16 (2014), 6680.